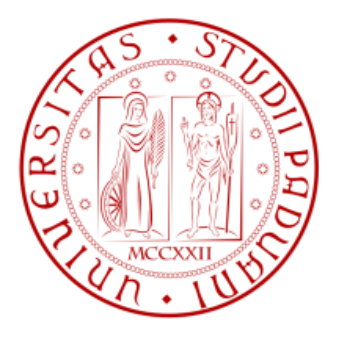

# **Università degli studi di Padova**

# **Dipartimento di Tecnica e Gestione dei Sistemi Industriali**

# **Corso di Laurea Triennale in ingegneria Meccanica e Meccatronica**

## **ANALISI TRIDIMENSIONALE AGLI ELEMENTI FINITI DELLO STATO TENSIONALE ALL'APICE DI UN INTAGLIO A V ACUTO E RACCORDATO**

## **THREE-DIMENSIONAL FINITE ELEMENT ANALYSES OF STRESSES AT THE TIPS OF SHARP AND BLUNT V-NOTCHES**

# **RELATORE: Chiarissimo Prof. Marino Quaresimin**

# **CORRELATORI: Ing. Paolo Andrea Carraro**

**LAUREANDO: Alberto Piccotin**

**ANNO ACCADEMICO**: **2012-2013**

# **Indice**

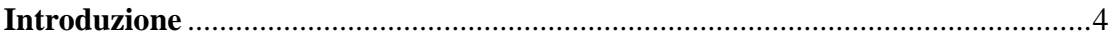

### **CAPITOLO 1 Geometria delle piastre**

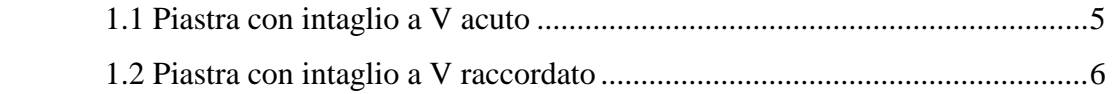

### **CAPITOLO 2 Stato di tensione piana e stato di deformazione piana**

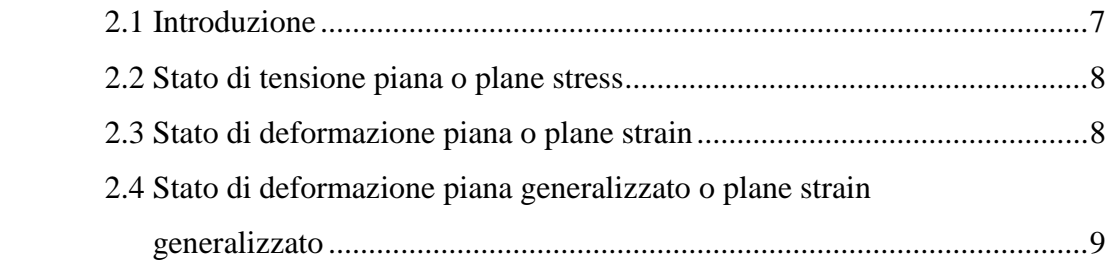

### **CAPITOLO 3 Analisi agli elementi finiti**

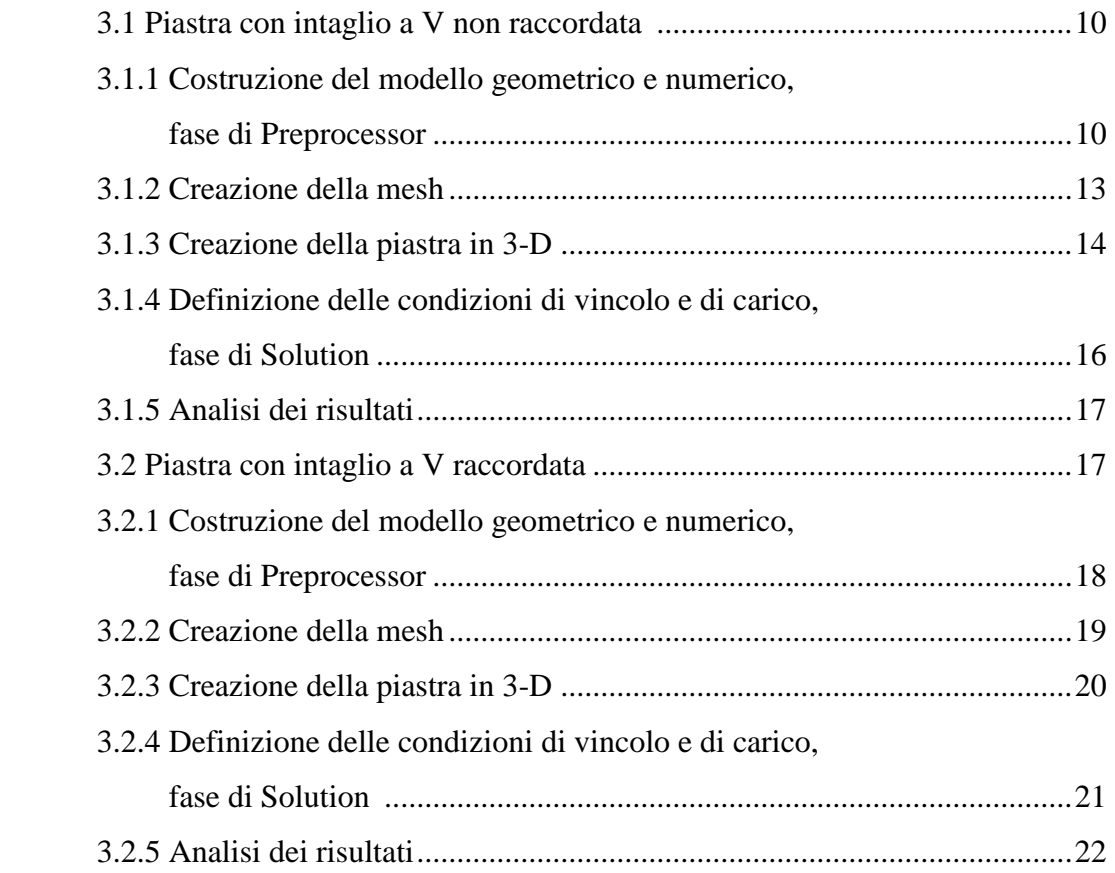

### **CAPITOLO 4 Risultati**

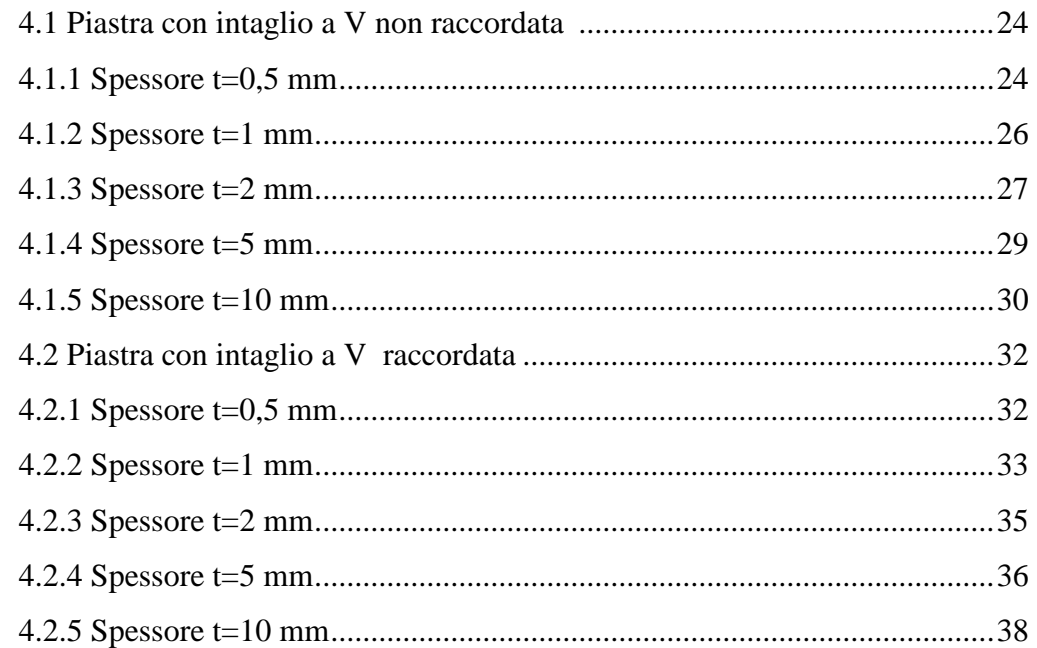

### **CAPITOLO 5 Conclusioni**

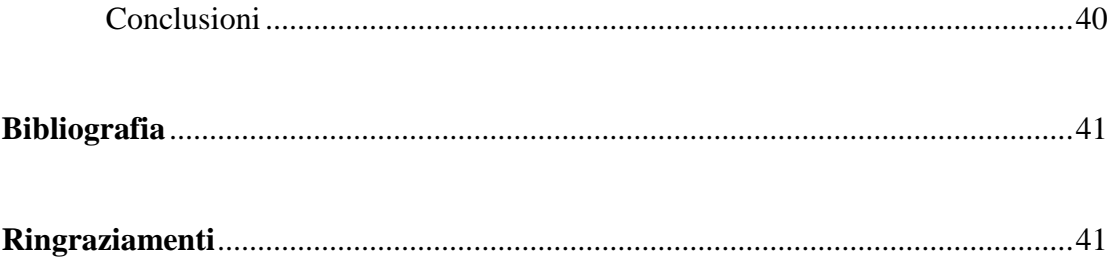

# **INTRODUZIONE**

In questa tesi verranno analizzate agli elementi finiti due piastre con intaglio a V, la prima non raccordata e la seconda raccordata, soggette a trazione con diverso spessore, al fine di ricavare l'andamento delle tensioni e delle deformazioni lungo lo spessore sul fronte della cricca. I risultati derivano da modelli tridimensionali che verranno confrontati con condizioni di plane stress, plane strain e plane strain generalizzato. Nella pratica si assume che il componente sia in una di queste condizioni, questo perché tale assunzione semplifica l'analisi. L'obiettivo è quello di analizzare il comportamento delle due piastre con geometria diversa e con spessore differente, partendo da un modello tri-dimensionale, per determinare dove queste condizioni sono verificate.

# **1 GEOMETRIA DELLE PIASTRE**

In seguito verrà descritta la geometria delle piastre analizzate e i carichi applicati.

### **1.1.Piastra con intaglio a V acuto**

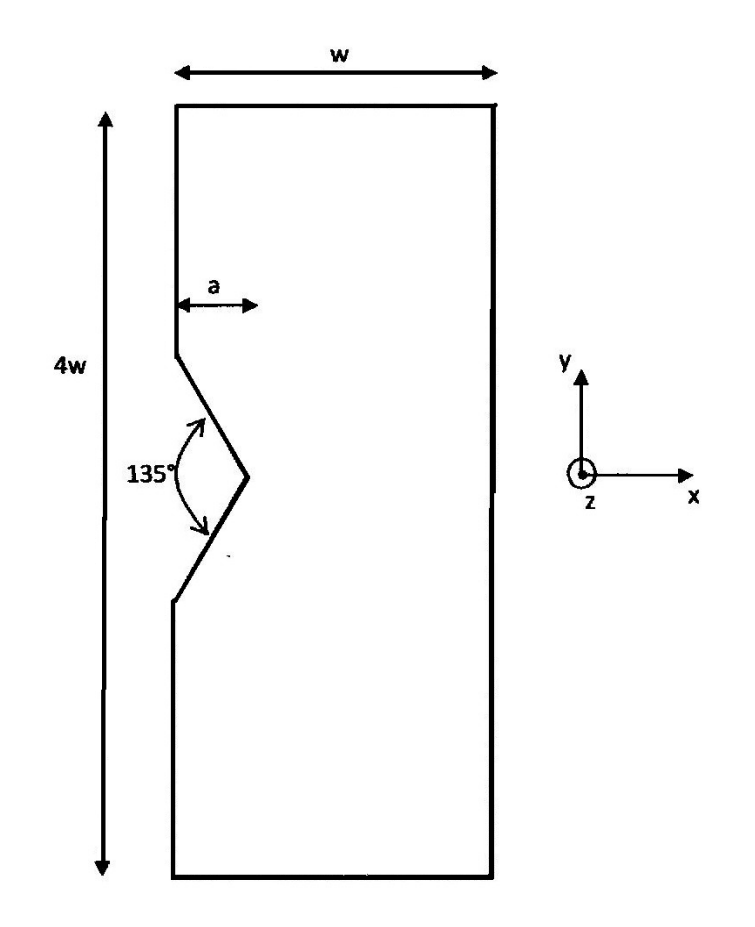

 $a=10$  mm

w=100 mm

Angolo di apertura intaglio  $2\alpha=135^\circ$ 

Tensione nominale di trazione applicata lungo direzione y =100 MPa Spessori (direzione z): 0.5 mm, 1 mm, 2 mm, 5mm, 10 mm.

# **1.2 Piastra con intaglio a V raccordato**

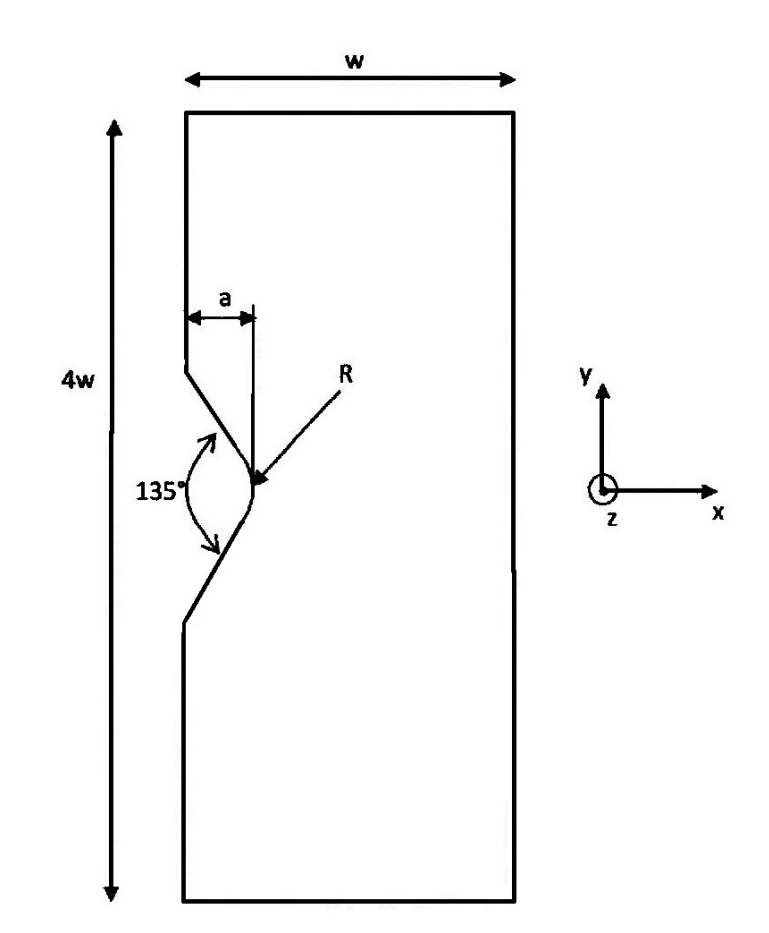

a=10 mm

w=100 mm

Angolo di apertura  $2\alpha=135^\circ$ 

Raggio di raccordo  $p=1$  mm

Tensione nominale di trazione applicata lungo direzione y =100 MPa

Spessori (direzione z): 0.5 mm, 1 mm, 2 mm, 5mm, 10 mm.

# **2 STATO DI TENSIONE PIANA E STATO DI DEFORMAZIONE PIANA**

#### **2.1.Introduzione**

Nell'analisi di componenti soggetti ad un generico carico, in ogni punto del componente si determinano delle tensioni e delle deformazioni.

Nel caso di un'analisi tridimensionale le leggi costitutive sono:

$$
\mathcal{E}_x = \frac{1}{E} \times (\sigma_x - \nu(\sigma_y + \sigma_z))
$$
  

$$
\mathcal{E}_y = \frac{1}{E} \times (\sigma_y - \nu(\sigma_x + \sigma_z))
$$
  

$$
\mathcal{E}_z = \frac{1}{E} \times (\sigma_z - \nu(\sigma_x + \sigma_y))
$$
  

$$
\gamma_{xy} = \tau_{xy}/G
$$
  

$$
\gamma_{yz} = \tau_{yz}/G
$$
  

$$
\gamma_{xz} = \tau_{xz}/G
$$

Per poter determinare tutte le deformazioni si devono prima conoscere tutte le tensioni  $\sigma e \tau$ ; questo molte volte comporta calcoli laboriosi. Per questo esistono delle ipotesi che facilitano i calcoli; queste ipotesi sono la condizione di tensione piana o plane stress, condizione di deformazione piana o plane strain e la condizione di deformazione piana generalizzata o plane strain generalizzato. Queste teorie ci permettono di passare da uno studio tridimensionale ad una sorta di studio "bidimensionale", in cui le tensioni o deformazioni da conoscere per determinare gli altri parametri sono in numero minore rispetto al caso tridimensionale.

Queste teorie si basano sulle stesse fondamentali **ipotesi**, cioè:

$$
\gamma_{yz} = \gamma_{xz} = 0 \rightarrow \tau_{yz} = \tau_{xz} = 0
$$

#### **2.2.Stato di tensione piana o plane stress**

La condizione di plane stress è definita quando:

$$
\sigma_z = 0
$$

di conseguenza, dalle leggi costitutive generali sopra citate, si ricava :

$$
\boldsymbol{\mathcal{E}}_{z} \neq \boldsymbol{0} \quad \rightarrow \ \boldsymbol{\mathcal{E}}_{z} = \frac{1}{E} \times (-\ \boldsymbol{\nu} (\boldsymbol{\sigma}_{x} + \ \boldsymbol{\sigma}_{y}))
$$

Questa condizione indica che la tensione lungo lo spessore è nullo, mentre la deformazione sempre lungo lo spessore è determinabile attraverso la formula sopra scritta.

Tale condizione è riassumibile, nelle piastre, quando lo spessore è molto piccolo ( piastre molto sottili).

#### **2.3.Stato di deformazione piana o plane strain**

La condizione di tensione piana è definita quando:

$$
\boldsymbol{\mathcal{E}}_z = 0
$$

di conseguenza dalle leggi costitutive generali si ricava:

$$
\sigma_z \neq 0 \rightarrow \sigma_z = \nu(\sigma_x + \sigma_y)
$$

Questa condizione indica che la deformazione lungo lo spessore è nulla, mentre la tensione lungo lo spessore è determinabile dalla formula sopra scritta.

Tale condizione è riassumibile, nelle piastre, quando lo spessore è molto elevato.

### **2.4.Stato di deformazione piana generalizzata o plane strain generalizzato**

La condizione di tensione piana generalizzata è definita quando:

$$
\mathcal{E}_z = cost
$$

cioè la deformazione lungo lo spessore rimane costante.

In tutte e tre le condizioni la misura dello spessore della piastra non è un valore preciso ma varia in base alla geometria (e quindi in base alle dimensioni) della piastra.

# **3 ANALISI AGLI ELEMENTI FINITI**

L'analisi delle piastre agli elementi finiti è stata fatta con il programma di calcolo ANSYS. Il metodo di analisi agli elementi finiti che permette di risolvere strutture in 2-D e 3-D molto complicate. La procedura, generalmente, si basa sulla creazione di un modello geometrico all'interno di un ambiente cartesiano, che poi attraverso la MESH si trasforma in un modello numerico; creato il modello numerico si definiscono le condizioni di vincolo e di carico e si "lancia" la soluzione. Completata la risoluzione del modello si può accedere ai risultati. All'interno di Ansys il processo di analisi viene svolto in tre fasi:

- 1. Il *Preprocessor* in cui viene costruito il modello ad elementi finiti
- 2. La *Solution* durante la quale viene concretamente risolto il problema agli elementi finiti
- 3. Il *General Postprocessor* in cui vengono visualizzati i risultati dell'analisi

#### **3.1.Piatra con intaglio a V non raccordata**

#### **3.1.1.Costruzione del modello geometrico e numerico, fase di** *Preprocessor*

Il primo passo nella creazione del modello geometrico è quello di definire gli elementi con cui si intende creare il modello e le proprietà del materiale. In questo caso si è scelto un elemento di tipo "PLANE 183" ovvero un elemento bi-dimensionale a 8 nodi, con due gradi di libertà per nodo (traslazioni lungo x e lungo y). Per quanto riguarda le proprietà del materiale si è scelto un acciaio da costruzioni cioè un acciaio con modulo elastico E=206000 MPa e modulo trasversale  $v=0.3$ .

Il passo successivo è quello di creare le aree che successivamente verranno *meshate*; per creare le aree si devono prima creare dei punti cioè i "*keypoints"* ovvero i *"punti chiave"* e unendo i keypoints si creano delle linee che delimitano le aree. Essendo la piastra simmetrica si può disegnare metà piastra e applicare le condizioni di simmetria in corrispondenza del suo asse di simmetria. L'operazione di creazione dei keypoints, delle linee e delle aree è stata svolta attraverso il comando *modeling→create→…* presente nel menu di *preprocessor*.

I keypoints definiti per questa piastra sono di seguito riportati.

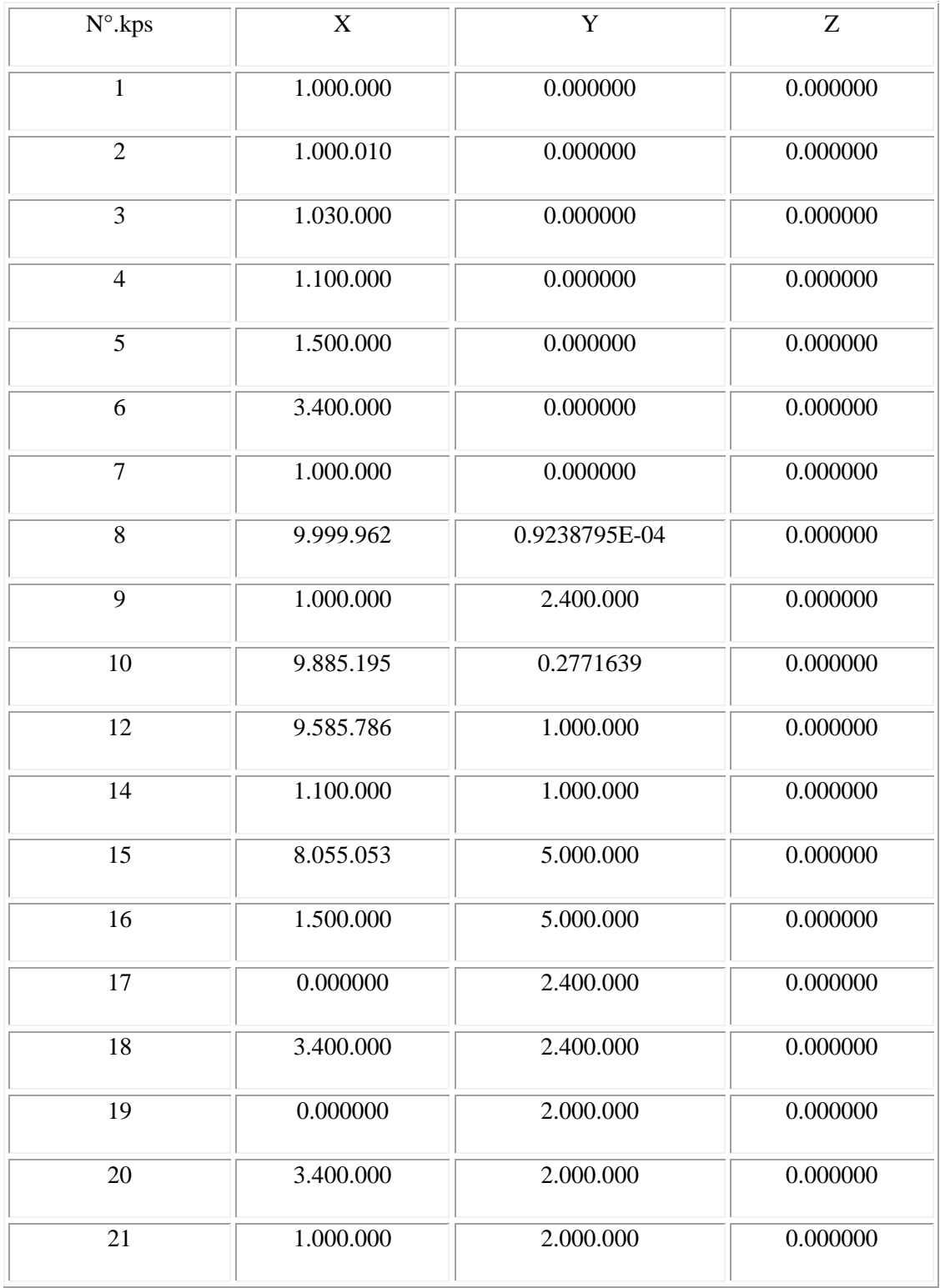

Unendo i keypoints, attraverso il comando *modeling→ create→ lines*, si creano le linee.

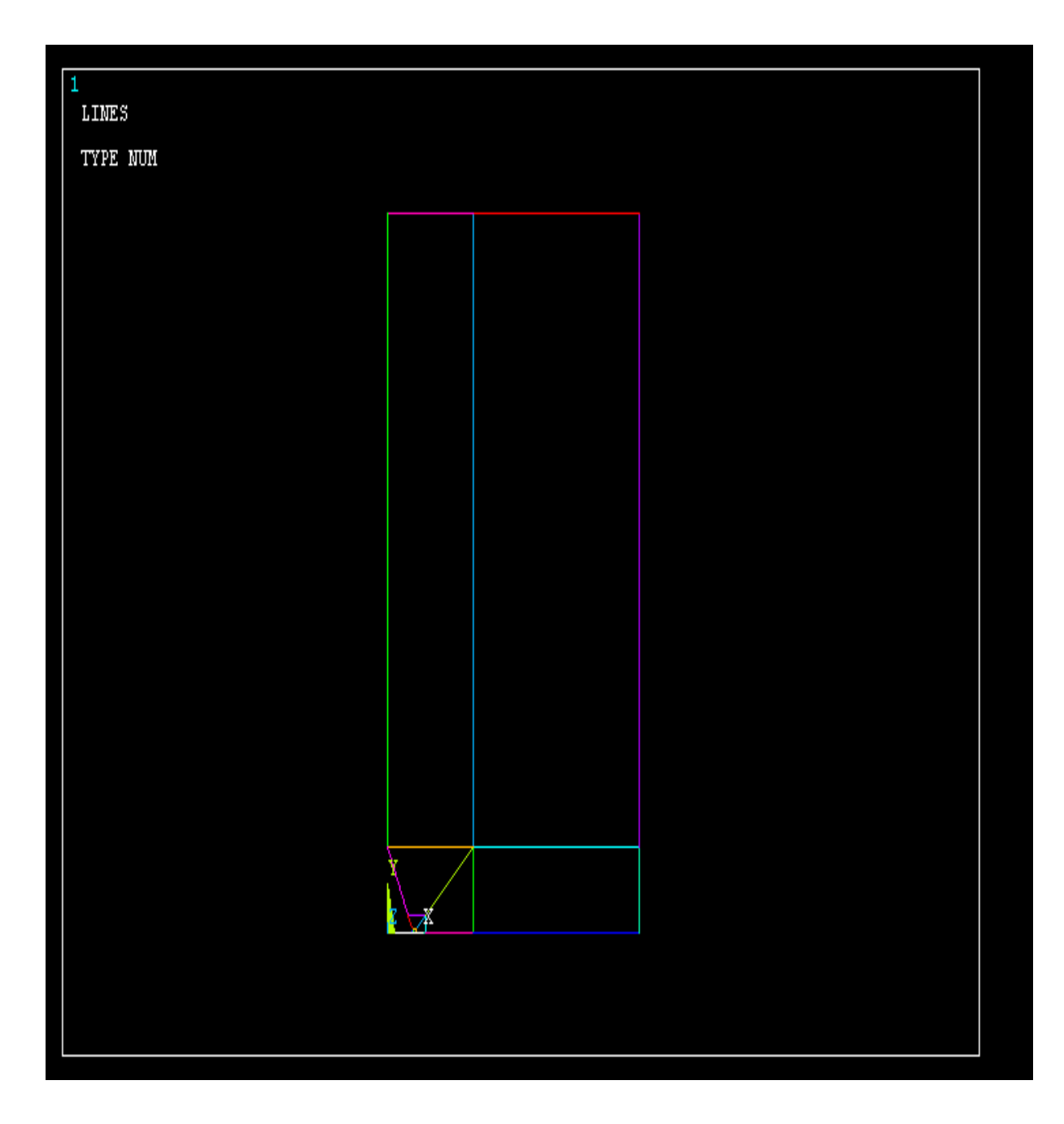

### **3.1.2.Creazione della mesh**

Dopo aver creato le aree, è necessario definire la mesh ovvero la suddivisione delle aree. In tale situazione la mesh si infittisce con l'avvicinarsi all'apice della cricca, questo perché in tal modo si ottengono risultati più accurati nell'intorno della cricca e permette al calcolatore di risolvere un numero minore di equazioni rispetto ad una mesh molto fitta distribuita sull'intera piastra.

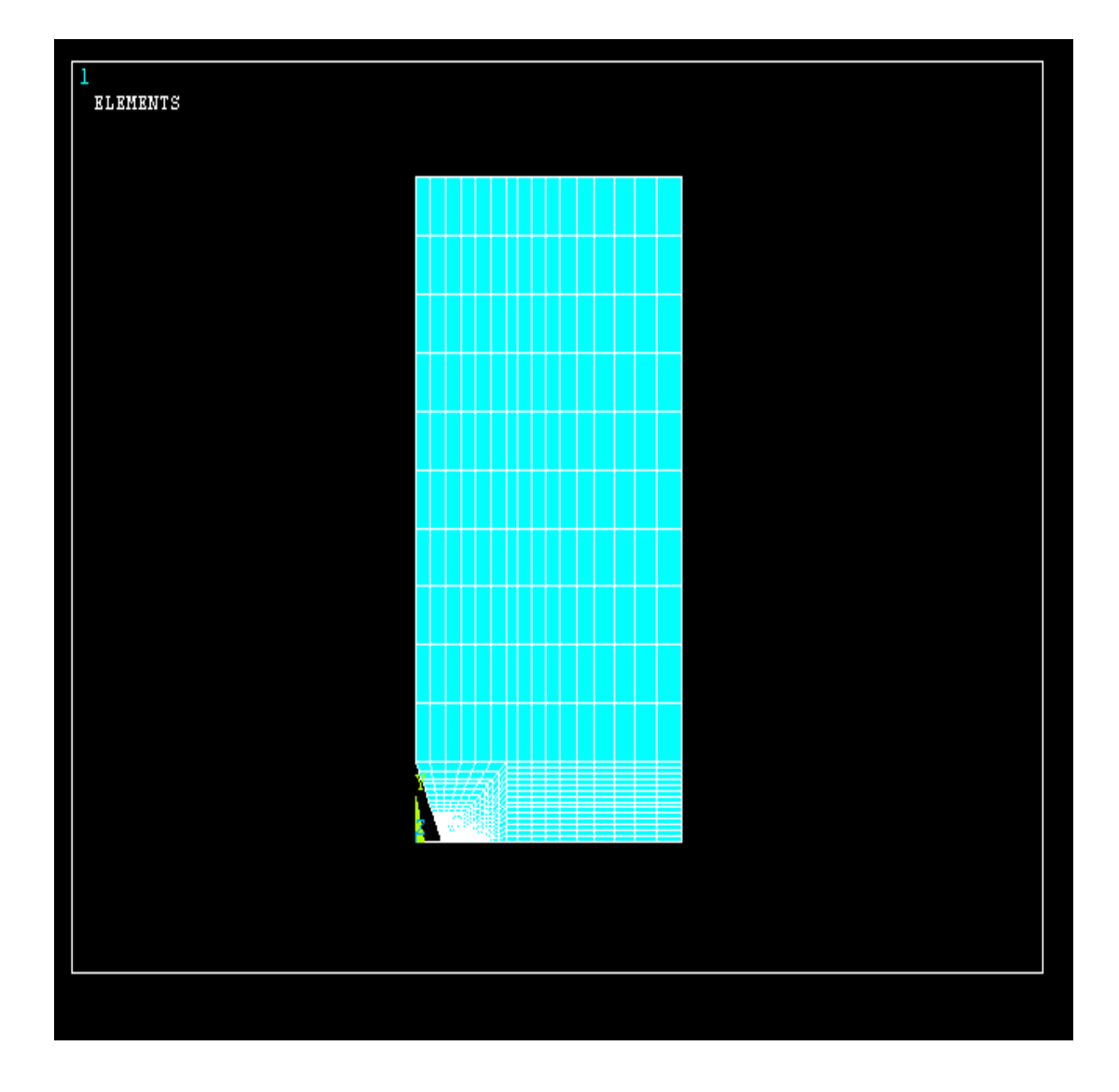

Per ottenere una maggiore risoluzione nell'intorno dell'apice, è stata sfruttata l'impostazione *spacing ratio* con valore 2000 e numero di divisioni della linea pari a 50; allontanandosi dall'apice, il lato degli elementi del reticolo aumenta in modulo. Inoltre è stato applicato un *concentration's keypoints* nell'apice dell'intaglio in quanto permette di avere una maggiore accuratezza di risultati nel punto dove è stato applicato. Questa operazione è stata fatta attraverso lo strumento *mesh→size controls→lines* per suddividere le linee e attraverso *mesh→areas→manual size* per la meshatura delle aree, strumento disponibile nella fase di preprocessor.

La mesh siffatta è una mesh manuale; è disponibile l'opzione di mesh automatica, in cui il programma decide in maniera automatica la suddivisione delle aree.

Con la definizione della mesh si è passati da un modello geometrico ad un modello numerico, in quanto è stato definito la disposizione e la dimensione degli elementi che compongono il modello.

#### **3.1.3.Creazione della piastra in 3-D**

Per poter passare da un modello 2-D ad un modello 3-D si sfrutta lo strumento di estrusione dell'area lungo l'asse z; in questo modo si passa da un area ad un volume. Prima di estrudere il modello 2-D è necessario impostare il tipo di elemento Solid da utilizzare, in questo caso si è scelto dalla libreria del software l'elemento "SOLID 186", ovvero un elemento tridimensionale con 20 nodi e tre gradi di libertà per ognuno di essi (traslazioni lungo x, y e z). Successivamente si imposta il numero di divisioni lungo z, in questo caso il numero di suddivisioni scelto è 20 con uno spacing ratio pari a 10.

La profondità di estrusione è pari allo spessore della piastra che si vuole ottenere; l'operazione di estrusione è stata eseguita per i vari spessori utilizzando sempre lo stesso modello 2-D; per semplificare l'operazione di soluzione, si estrude della metà dello spessore e si applica una condizione di simmetria su una delle due facce frontali cioè sulle aree con coordinata z=t/2, dove t è lo spessore della piastra. Le condizioni di simmetria vengono applicate nella fase di solution (paragrafo successivo). L'estrusione è fatta lungo l'asse z sfruttando il comando *extrude→by XYZ offset→areas*, situato nell'opzione di *modeling→operate*.

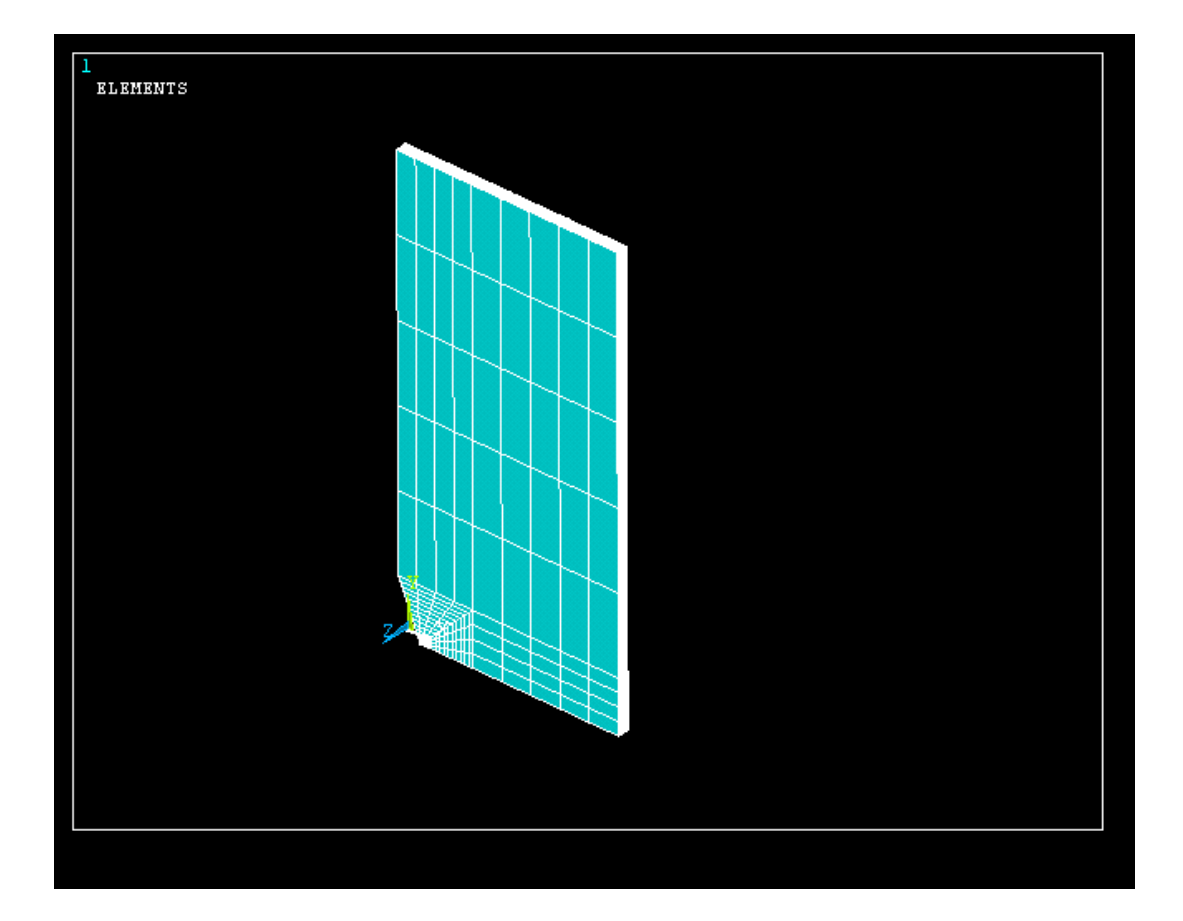

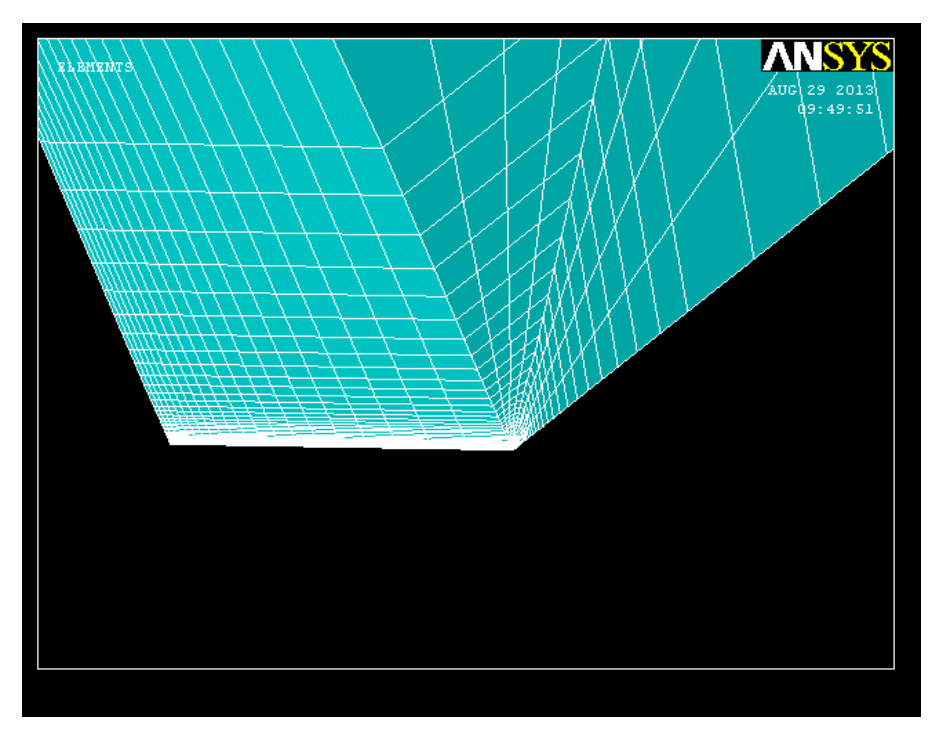

*Dettaglio apice del solido* 

# **3.1.4.Definizione delle condizioni di carico e di vincolo e soluzione, fase di Solution**

Ottenuto il modello 3-D del solido, prima di poter lanciare la soluzione, è necessario definire la condizione di vincolo e la condizione di carico. Per quanto riguarda la condizione di vincolo, si applica la simmetria sulla faccia inferiore della piastra cioè nelle aree con coordinate y=0 mm; per quanto detto nel paragrafo precedente si applica la simmetria sulla faccia frontale;inoltre applicando la simmetria sulla faccia laterale, cioè le aree con x= 100 mm, si riduce il numero di equazioni che il programma dovrà risolvere. Per quanto riguarda la condizione di carico, si applica una pressione di -100 MPa sulla faccia superiore, cioè le aree con y=200 mm; la tensione da applicare è una tensione di trazione, il segno meno della pressione deve essere messo in quanto in ansys la pressione ha direzione opposta al verso degli assi cartesiani. Nell'immagine *S* sta ad indicare il vincolo di simmetria mentre le linee rosse stanno ad indicare

la superfici di applicazione della pressione.

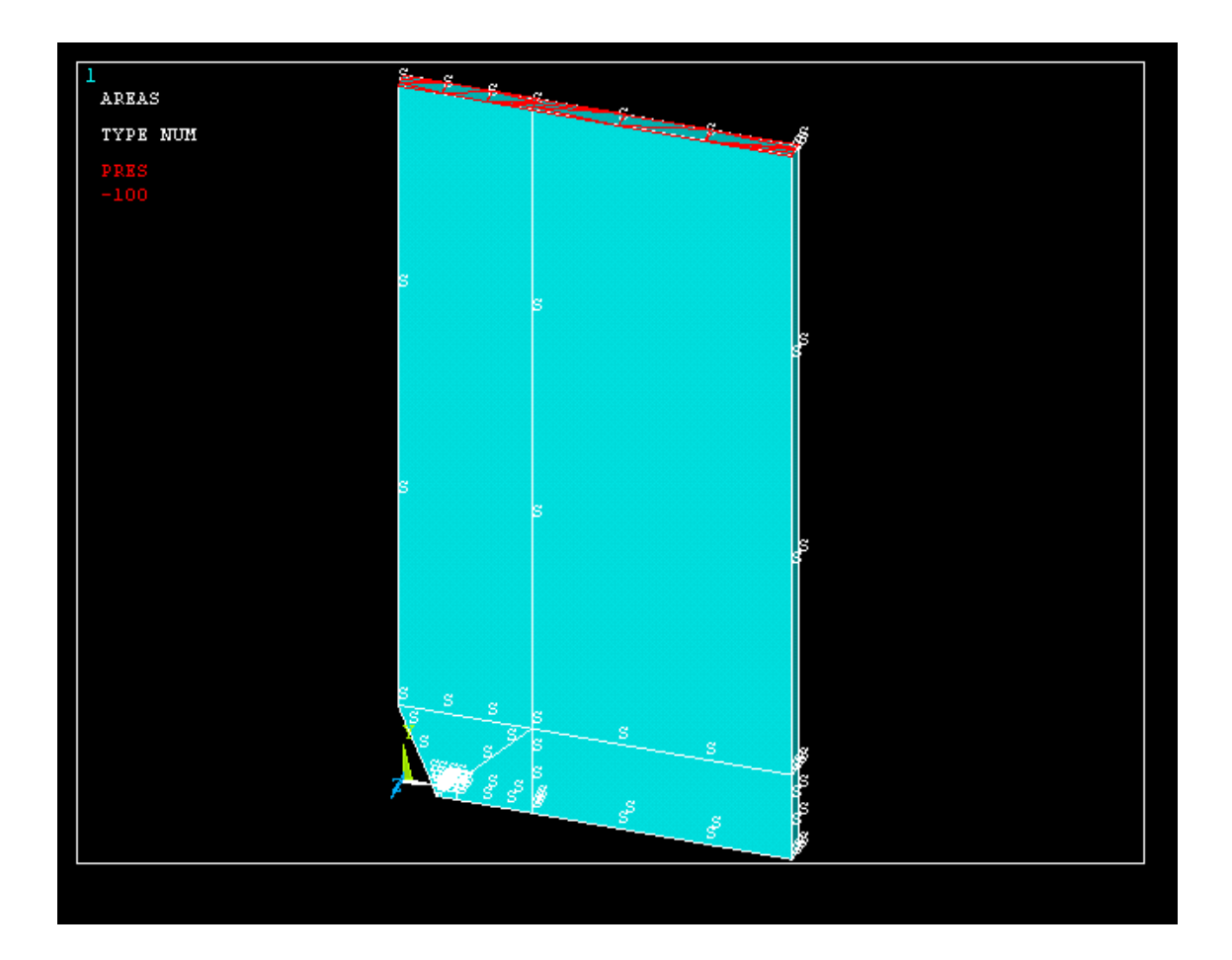

Dopo aver definito le condizioni di vincolo e di carico, viene "lanciata" la soluzione cioè viene risolto il modello numerico.

#### **3.1.5.Analisi dei risultati**

L'analisi dei risultati avviene nella fase *general postprocessor* ; tra i risultati, oltre ai valori numerici di tensione e deformazione , c'è la possibilità di visualizzare la deformata della piastra, utile per avere un immagine del comportamento del componente. Di seguito viene riportata l'immagine della deformata messa a confronto con il profilo della piastra non soggetta a carico ( profilo in linea tratteggiata).

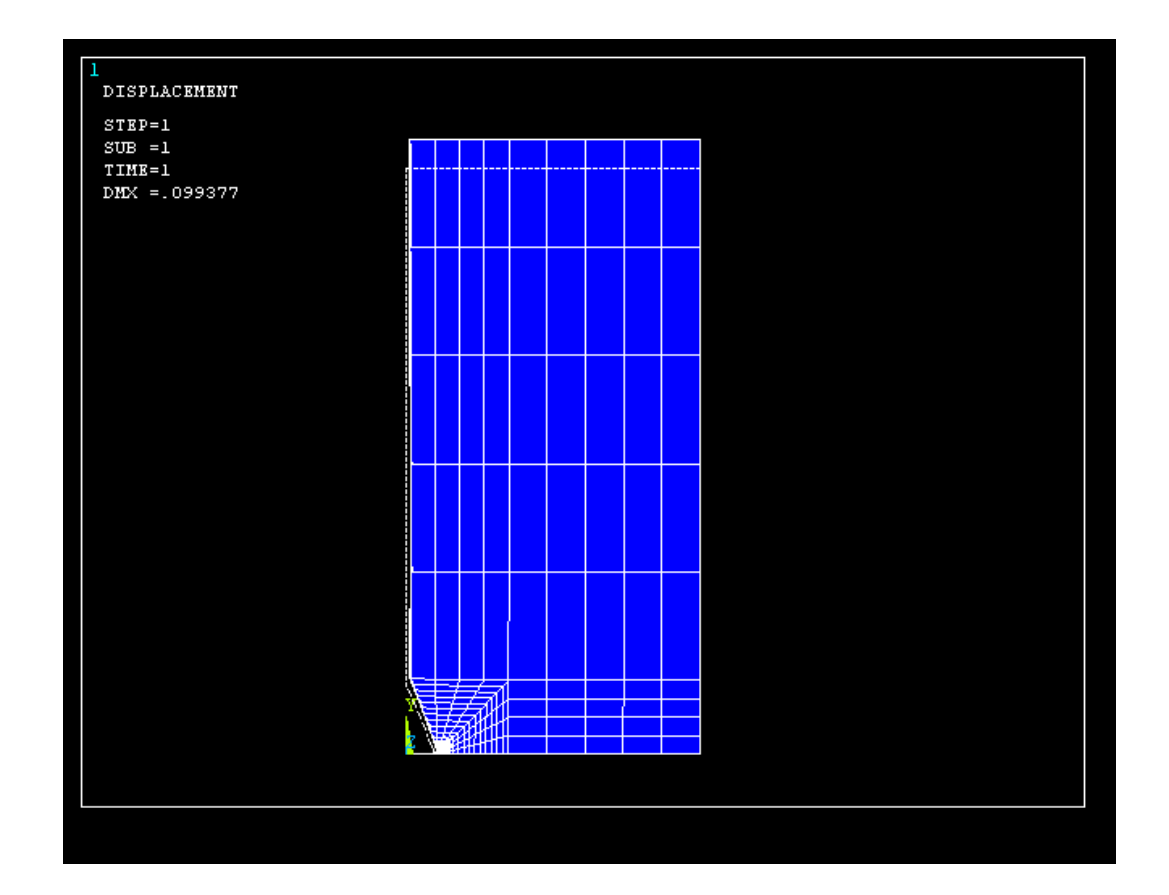

#### **3.2.Piastra con intaglio a V raccordata**

Il metodo di creazione del modello geometrico e numerico di questa piastra è analogo a quello usato per la piastra con intaglio a V non raccordata; pertanto in seguito verranno riportati i dati principali di costruzione del modello ovvero non verranno riportati i comandi in quanto sono uguali.

#### **3.2.1.Costruzione del modello geometrico e numerico, fase di** *Preprocessor*

In maniera analoga alla costruzione del modello precedente, il primo passo da fare è quello di definire l'elemento con cui si costruisce il modello e le proprietà del materiale. In questo caso si è scelto un elemento di tipo "PLANE 183" ovvero un elemento bi-dimensionale a 8 nodi, con due gradi di libertà per nodo (traslazioni lungo x e lungo y). Per quanto riguarda le proprietà del materiale si è scelto un acciaio da costruzioni cioè un acciaio con modulo elastico E=206000 MPa e modulo trasversale ν=0.3. Anche in questo caso la piastra è simmetrica, di conseguenza, per semplificare le operazioni di risoluzione da parte del calcolatore, si può disegnare metà piastra e in seguito applicare la condizione di simmetria dove è stata "tagliata" (cioè in corrispondenza del suo asse di simmetria).

Il passo successivo è quello di definire le aree, che poi verranno meshate. Per definire le aree, bisogna prima definire i keypoints per poi unirli e formare le linee che delimitano le aree. In questo caso i keypoints sono stati così definiti:

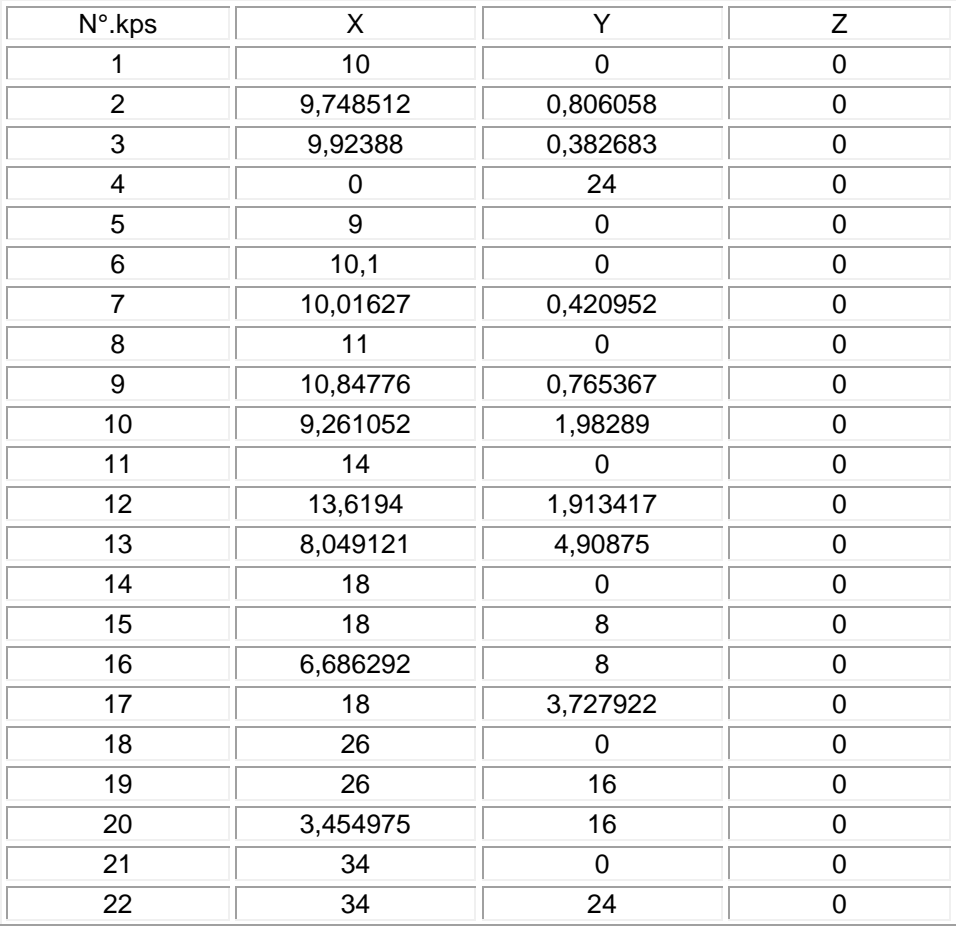

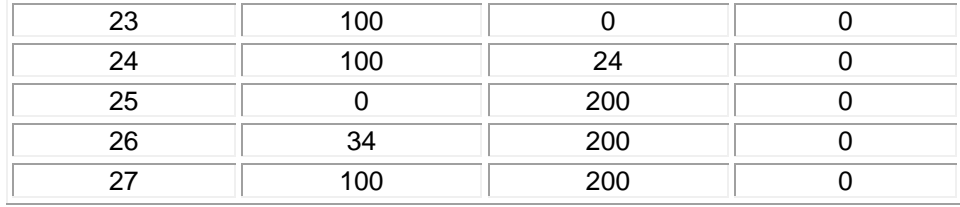

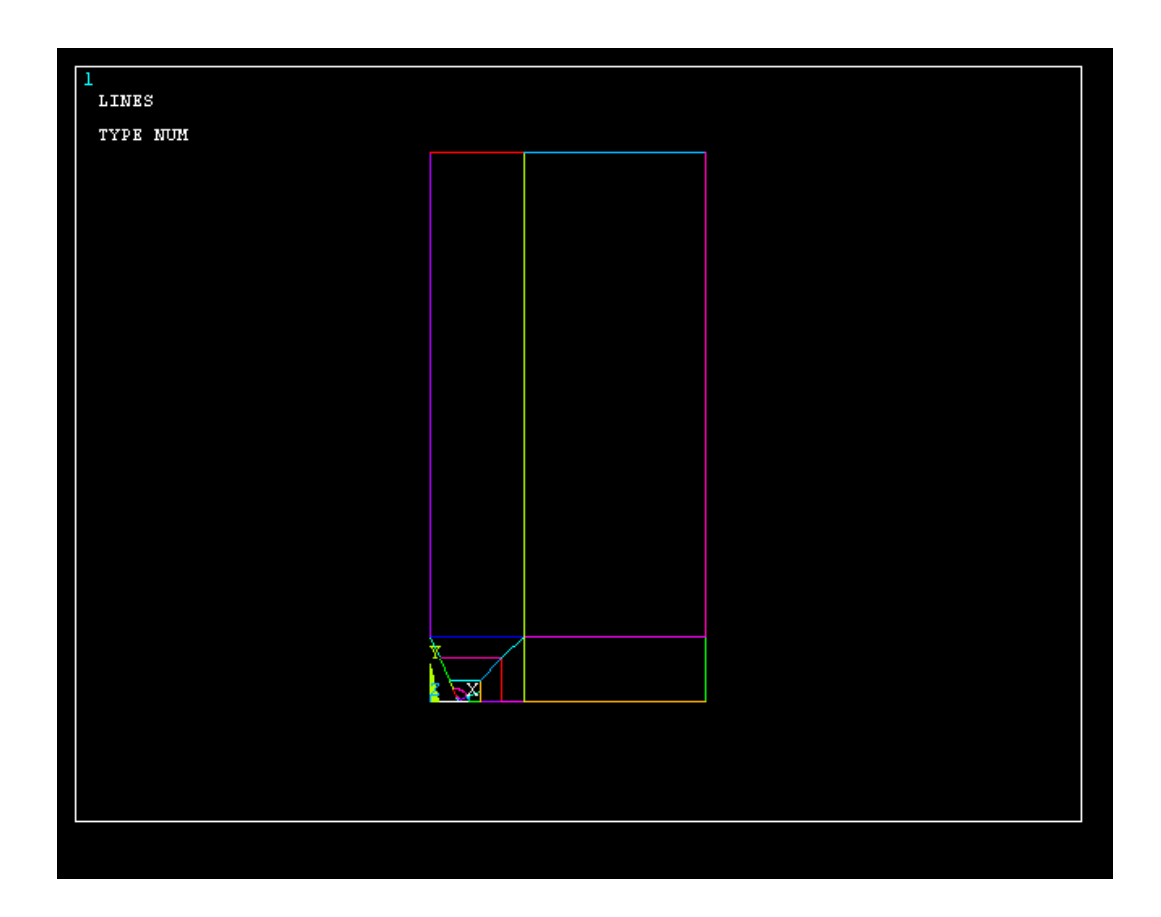

#### **3.2.2.Creazione della mesh**

Anche per questa piastra, la mesh cioè la suddivisione delle aree, è più fitta man mano che ci si avvicina all'apice dell'intaglio. Anche in questo caso si è utilizzata una mesh manuale, di conseguenza si necessita di una suddivisione delle linee; grazie a questa suddivisione si può definire la suddivisione delle aree.

Per ottenere maggiore raffinatezza dei risultati nell'intorno dell'apice, è stato impostato uno *spacing ratio* pari a 20 con numero di divisioni della linea pari a 10; man mano che ci si

allontana dall'apice raccordato il numero di suddivisioni e lo spacing ratio è sempre più blando, questo perché oltre ad aver risultati più accurati nell'apice si ottiene un modello più "leggero" in calcoli così da semplificare la soluzione del modello in seguito da parte di ansys. Attraverso la mesh, è stato così definito il modello numerico in 2-D.

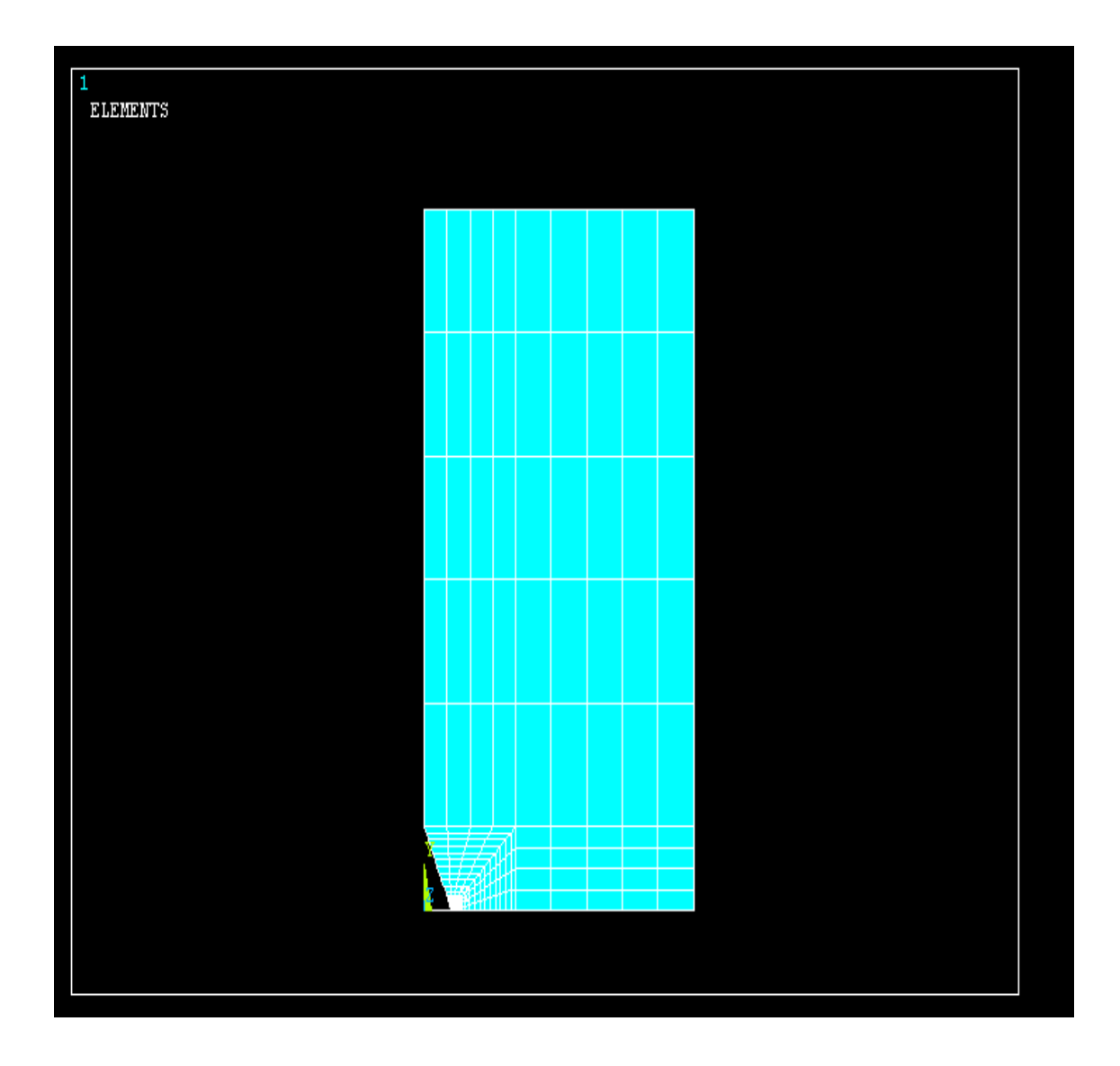

#### **3.2.3.Creazione della piastra in 3-D**

In maniera analoga alla piastra precedente, per creare il modello 3-D si utilizza l'opzione di estrusione. Prima di estrudere il modello 2-D è necessario impostare il tipo di elemento Solid da utilizzare, in questo caso si è scelto dalla libreria del software l'elemento "SOLID 186", ovvero

un elemento tridimensionale con 20 nodi e tre gradi di libertà per ognuno di essi (traslazioni lungo x, y e z). Successivamente si imposta il numero di divisioni lungo z, in questo caso il numero di suddivisioni scelto è 20 con uno *spacing ratio* pari a 10. Si è passati così da un area ad un volume. Anche in questo caso è stata applicata la condizione di simmetria sulla faccia frontale della piastra cioè la faccia con coordinata z=t/2, dove t è lo spessore.

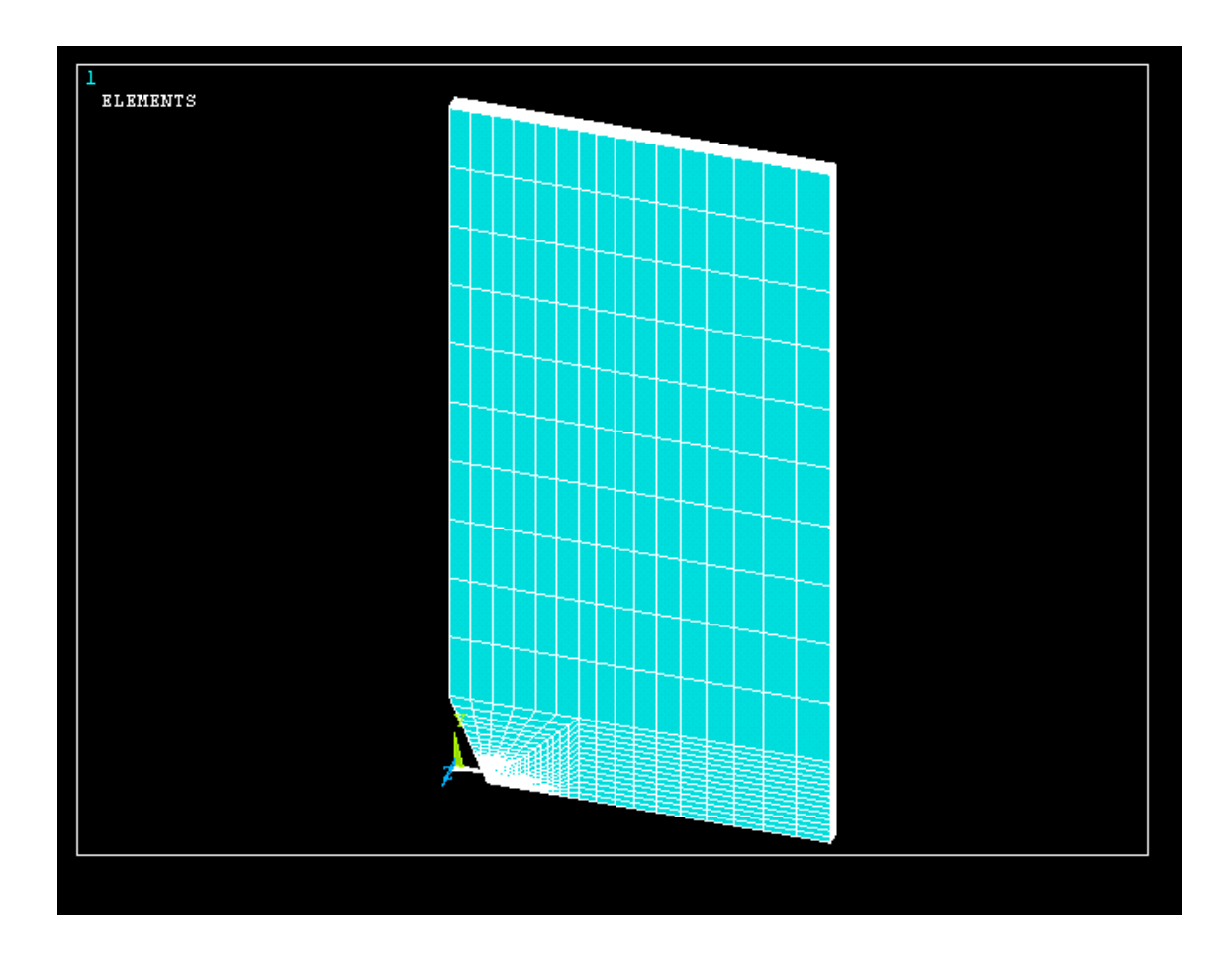

### **3.2.4. Definizione delle condizioni di carico e di vincolo e soluzione, fase di Solution**

Dopo aver ottenuto il modello numerico in 3-D, bisogna definire le condizioni di vincolo e quelle di carico. Per quanto concerne la prima condizione, si applica la condizione di simmetria nella faccia inferiore, cioè le aree con y=0 mm, nella faccia frontale, cioè le aree con z=t/2 mm, e nella faccia laterale per semplificazione, cioè le aree con coordinata x=100 mm. Per quanto riguarda la condizione di carico, si è applicato una pressione di trazione pari a 100 MPa sulla faccia superiore della piastra, cioè sulle aree con y=200 mm.

Una volta definiti vincoli e carichi si procede con la soluzione del modello numerico.

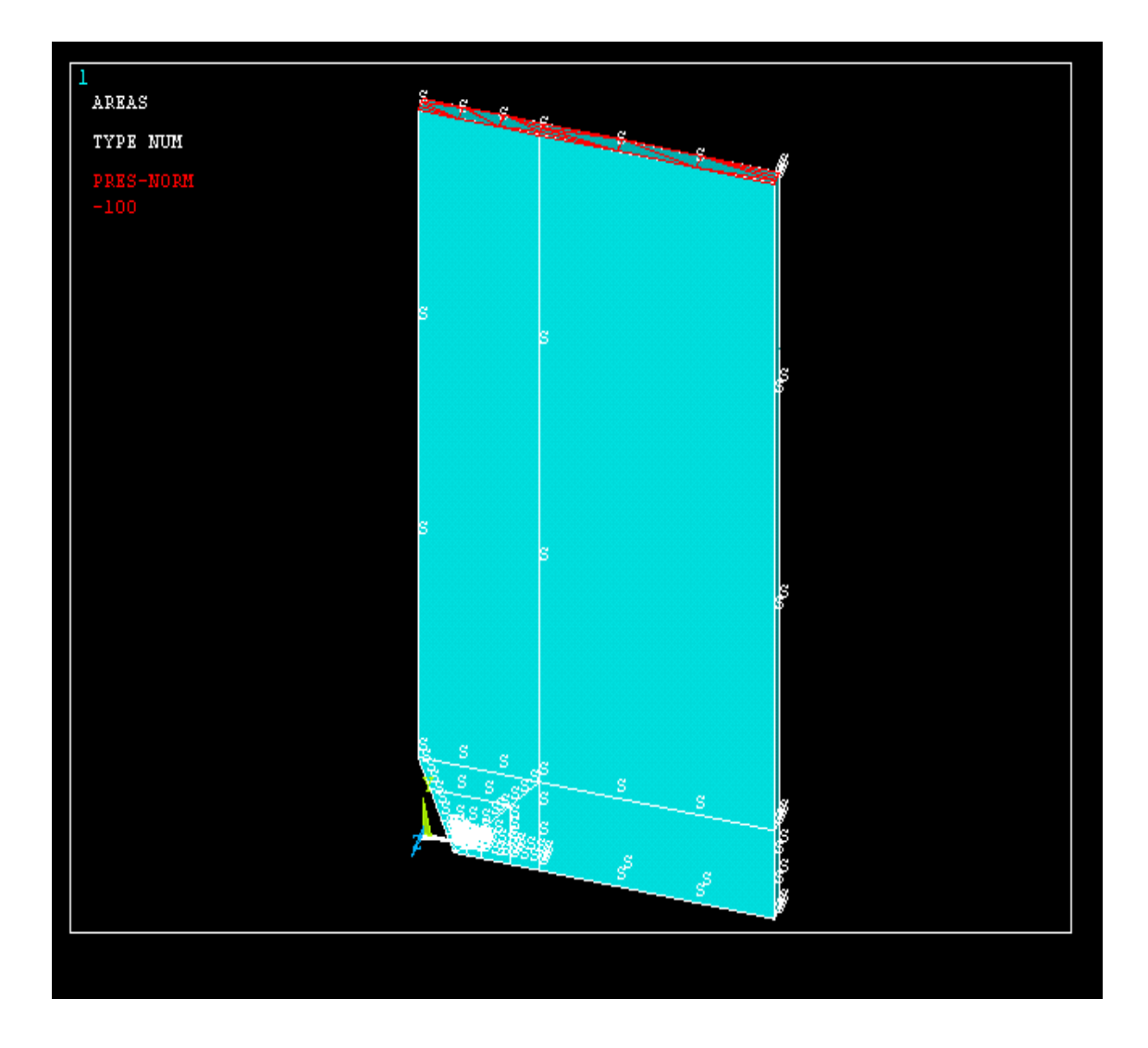

### **3.2.5.Analisi dei risultati**

Come nel caso precedente, oltre ai valori numerici, è possibile visualizzare la deformata del componente; di seguito è riportata l'immagine in cui si mette a confronto la piastra non deformata ( profilo tratteggiato) con la piastra deformata.

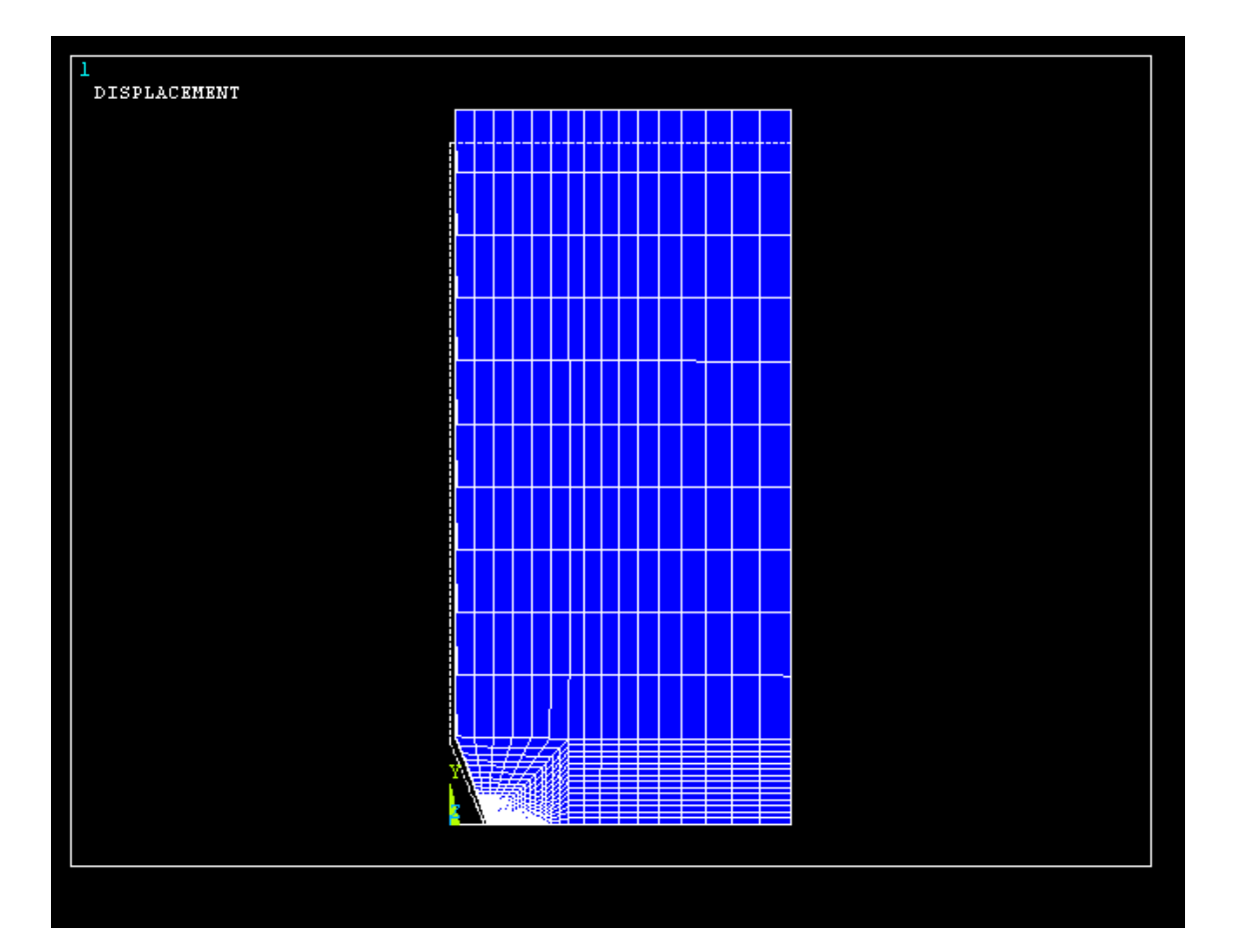

## **4 RISULTATI**

Di seguito sono riportati i risultati ottenuti tramite l'analisi fem confrontati con quelli ottenuti dalle formulazioni analitiche. Sono stati messi a confronto la deformazione  $\varepsilon_z$  del FEM con l'ipotesi plane stress e la tensione  $\sigma_z$  del FEM con l'ipotesi di plane strain.

Per quanto riguarda l'ipotesi di plane stress si fa riferimento alla formulazione vista in precedenza

$$
\varepsilon_{z} = \frac{1}{E} \times (\mathbf{v}(\sigma_{x} + \sigma_{y}))
$$

mentre per l 'ipotesi di plane strain

$$
\sigma_z = v(\sigma_x + \sigma_y)
$$

Nella prima formula è stato omesso il segno meno in modo tale da ottenere valori positivi, questo per facilitare la lettura dei risultati attraverso il grafico.

#### **4.1.Piastra con intaglio a V non raccordata**

In questo caso l'analisi della tensione e della deformazione lungo lo spessore non è stata fatta in corrispondenza dell'apice dell'intaglio ma ad una distanza pari a 0.01 mm dall'apice in quanto essendo l'intaglio non raccordato si dovrebbe tener conto di effetti di concentrazione di tensione.

#### **4.1.1.Spessore t=0,5 mm**

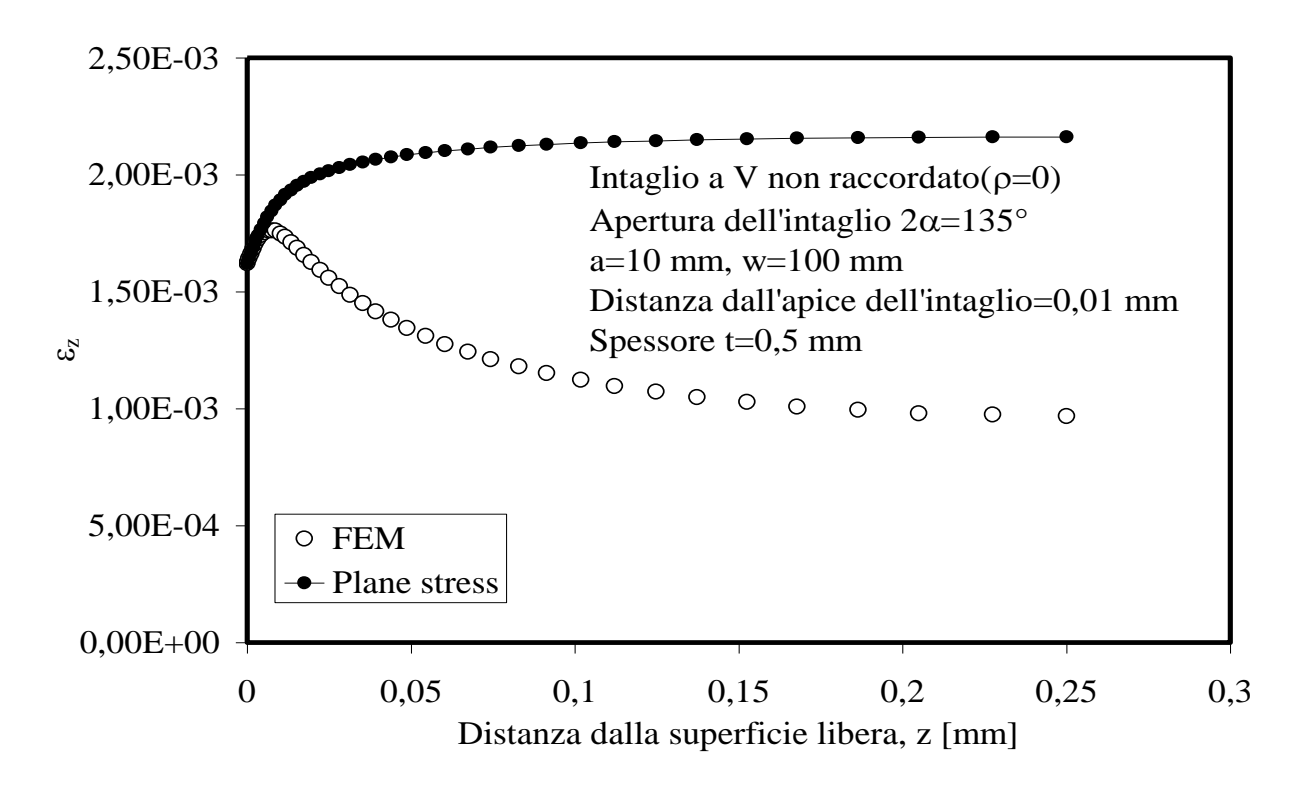

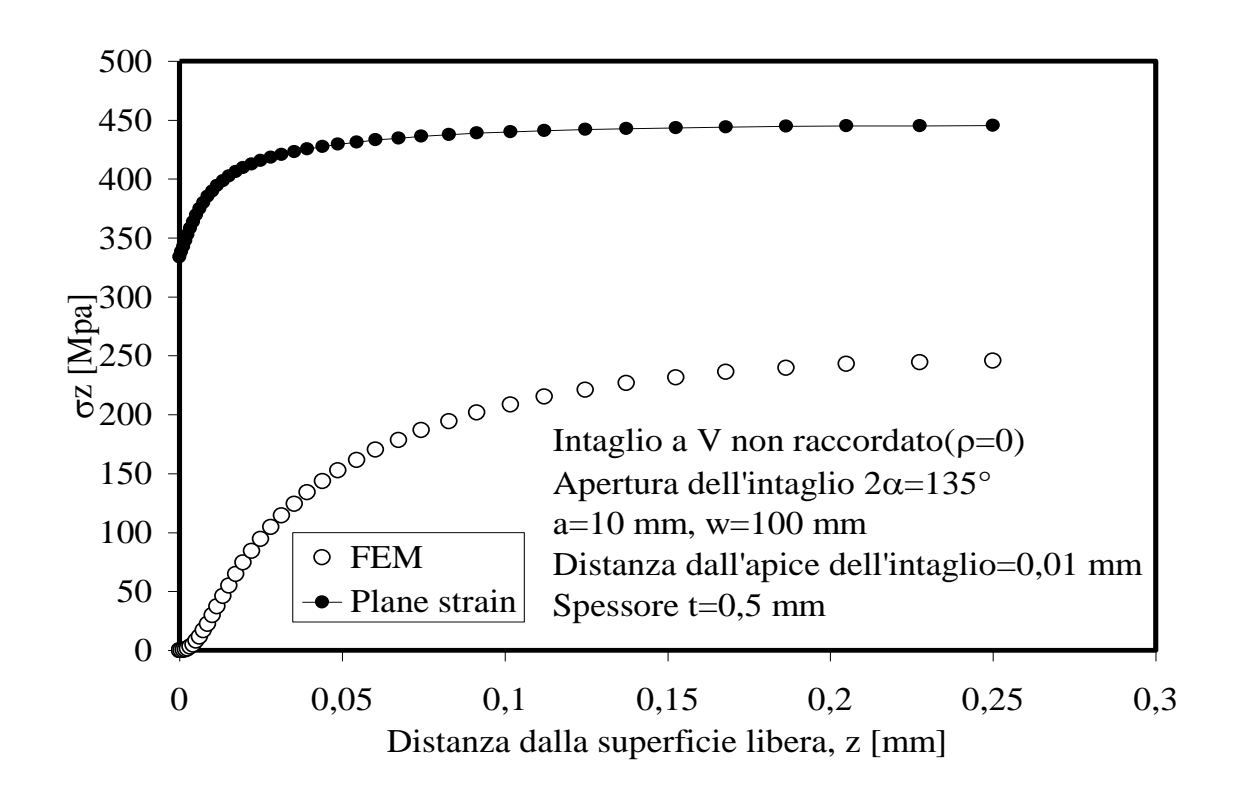

La condizione di plane stress è verificata nell'intorno della superficie libera in quanto  $\sigma_z = 0$ ; allontanandosi dalla superficie libera le due curve FEM-plane stress si discostano e la condizione di plane stress non è più verificata. Nell'intorno del piano medio  $\varepsilon_z$  si stabilizza, avvicinandosi ad una condizione di plane strain generalizzato. La condizione di plane strain non è verificata in quanto  $\varepsilon_z$  non è mai uguale o circa zero.

### **4.1.2.Spessore t=1 mm**

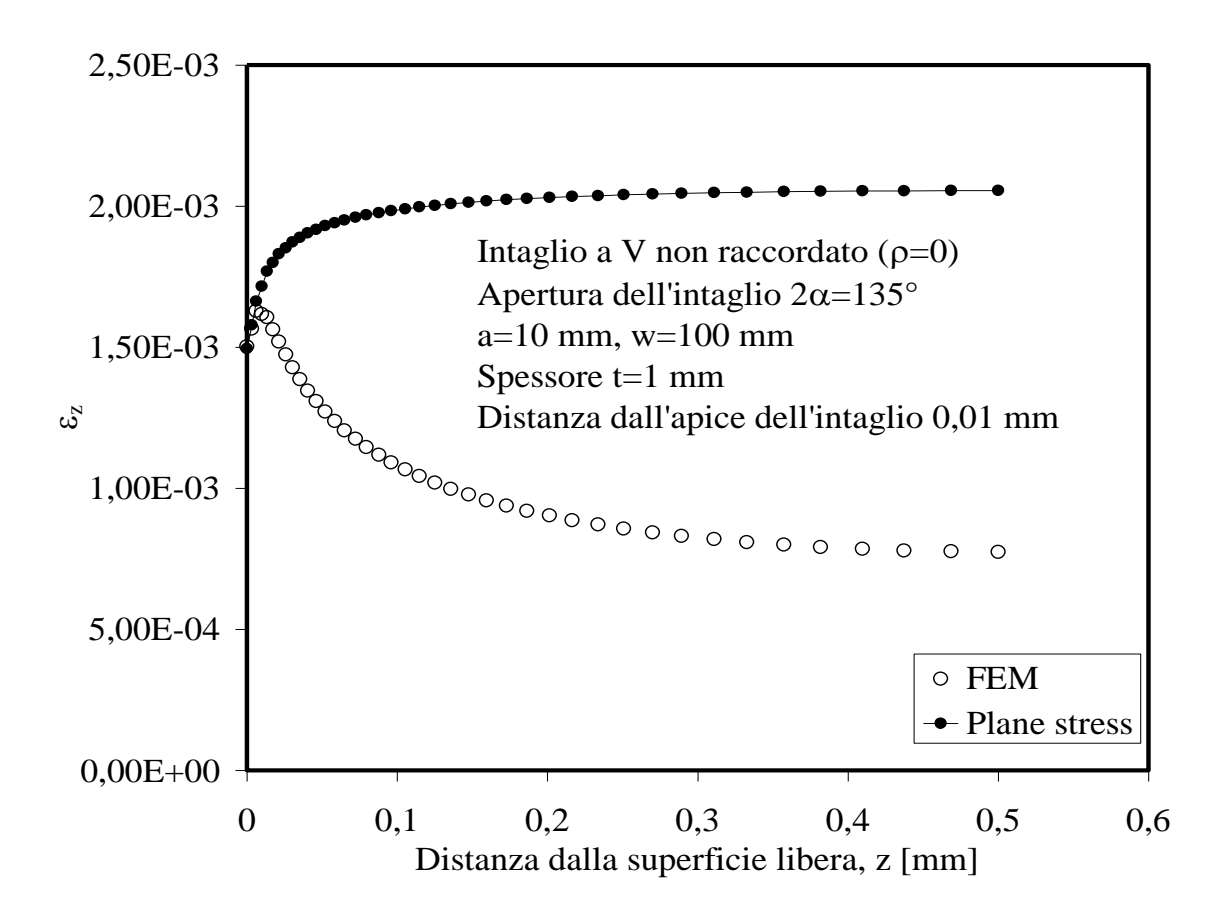

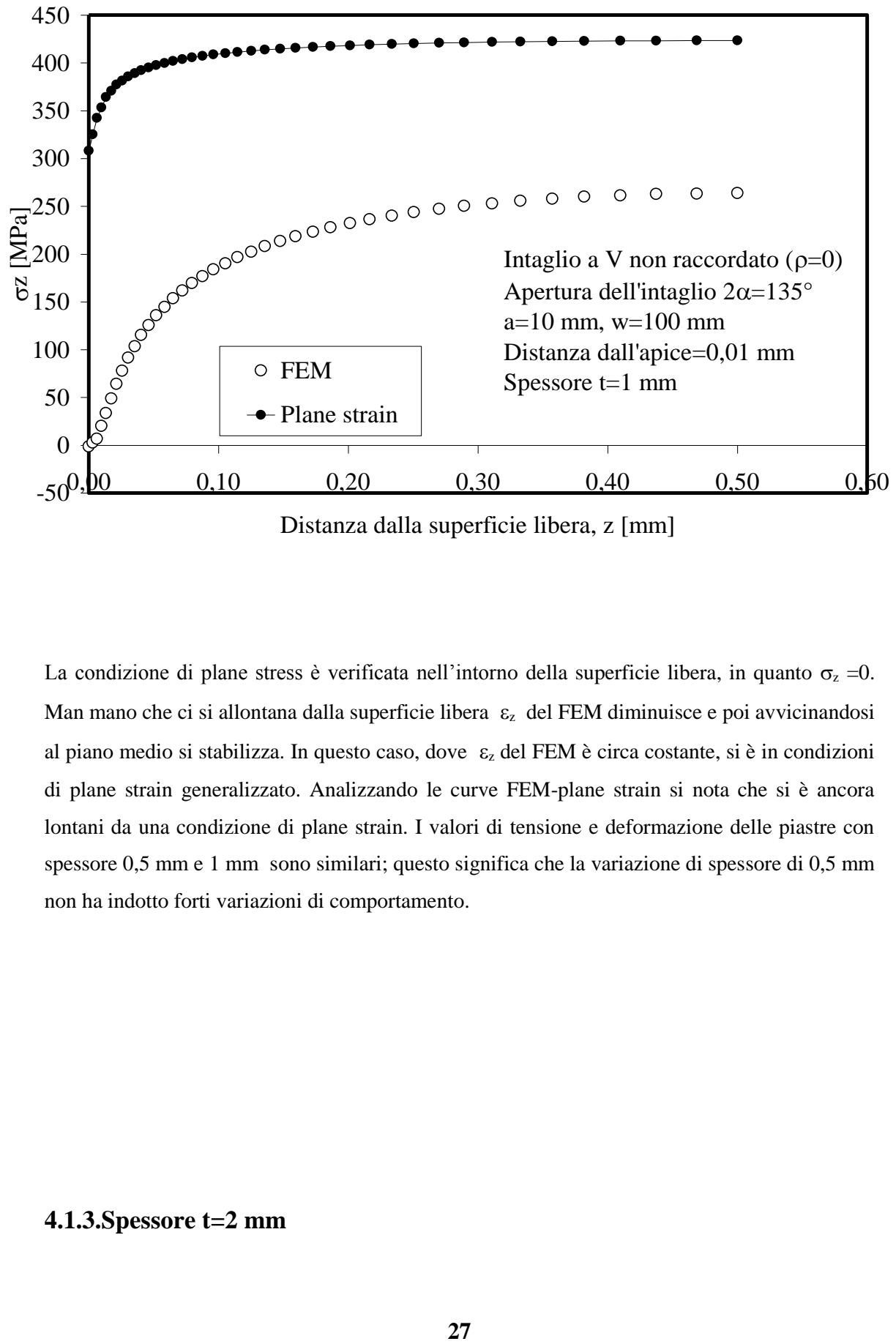

Distanza dalla superficie libera, z [mm]

La condizione di plane stress è verificata nell'intorno della superficie libera, in quanto  $\sigma_z = 0$ . Man mano che ci si allontana dalla superficie libera  $\varepsilon_z$  del FEM diminuisce e poi avvicinandosi al piano medio si stabilizza. In questo caso, dove  $\varepsilon_z$  del FEM è circa costante, si è in condizioni di plane strain generalizzato. Analizzando le curve FEM-plane strain si nota che si è ancora lontani da una condizione di plane strain. I valori di tensione e deformazione delle piastre con spessore 0,5 mm e 1 mm sono similari; questo significa che la variazione di spessore di 0,5 mm non ha indotto forti variazioni di comportamento.

#### **4.1.3.Spessore t=2 mm**

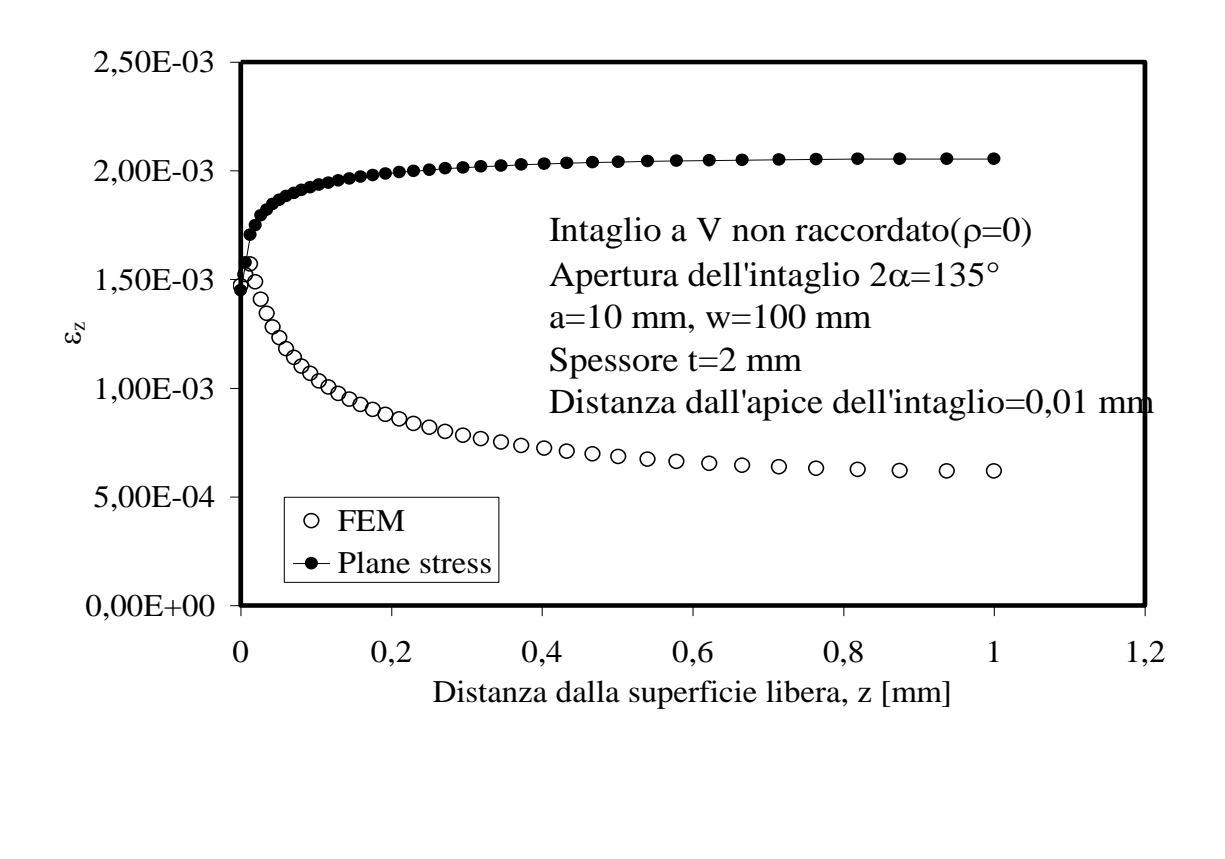

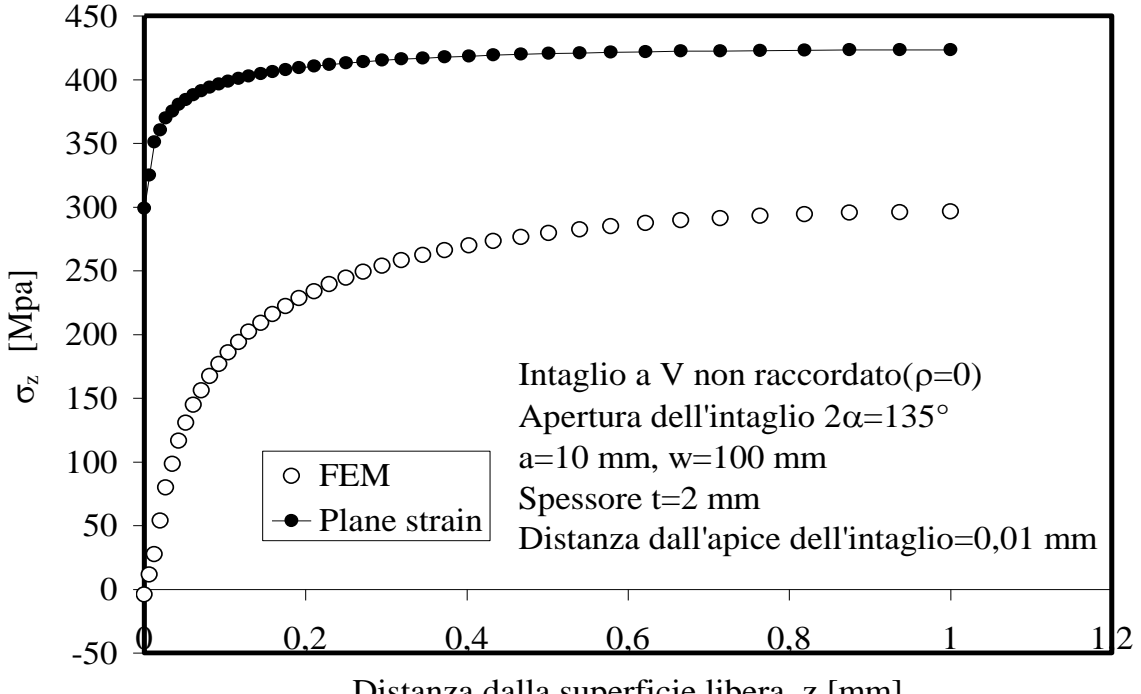

Distanza dalla superficie libera, z [mm]

La condizione di plane stress è verificata nell'intorno della superficie libera, dove  $\sigma_z=0$ . Allontanandosi dalla superficie libera  $\varepsilon_z$  del FEM diminuisce finché si stabilizza nell'intorno del piano medio; in questo tratto si è in condizioni di plane stress generalizzato. Il gradiente di variazione di  $\varepsilon_z$  del FEM vicino alla superficie libera è maggiore rispetto al gradiente delle piastre precedenti. Analizzando le curve FEM-plane strain si nota che si è lontani da una condizione di plane strain, in quanto  $\varepsilon_z$  è diverso da zero; il tratto in plane strain generalizzato è aumentato rispetto ai casi precedenti.

#### **4.1.4.Spessore t=5 mm**

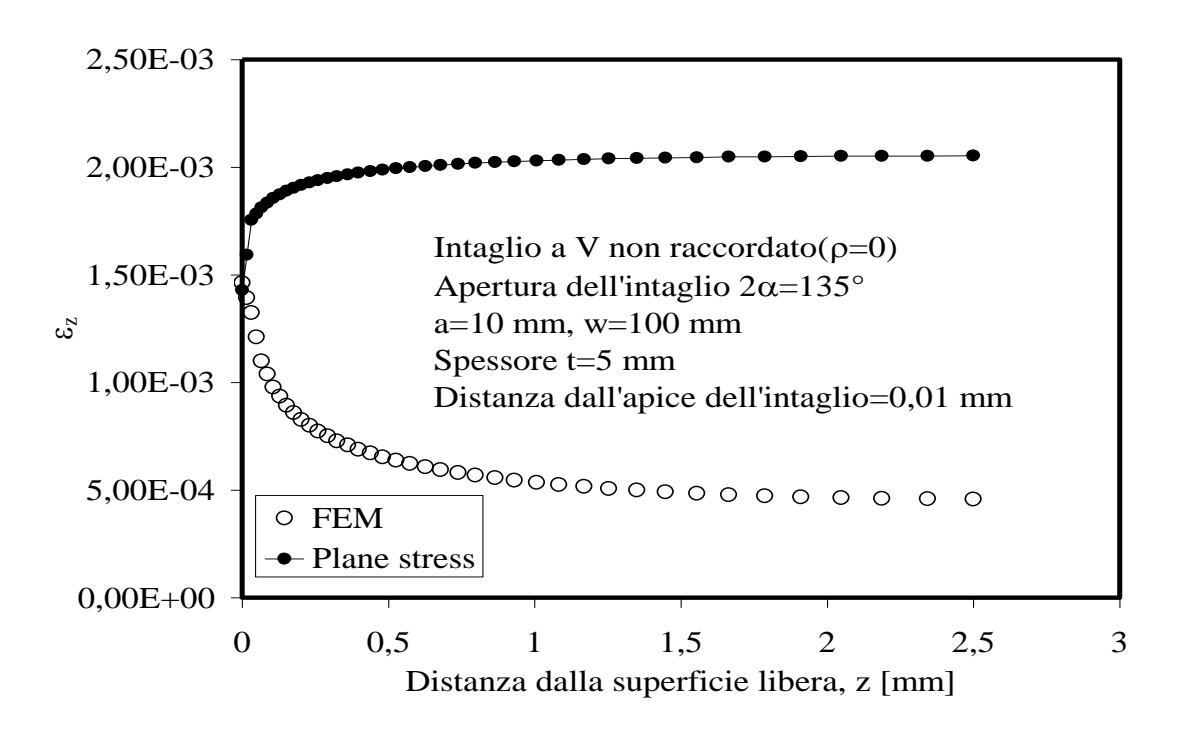

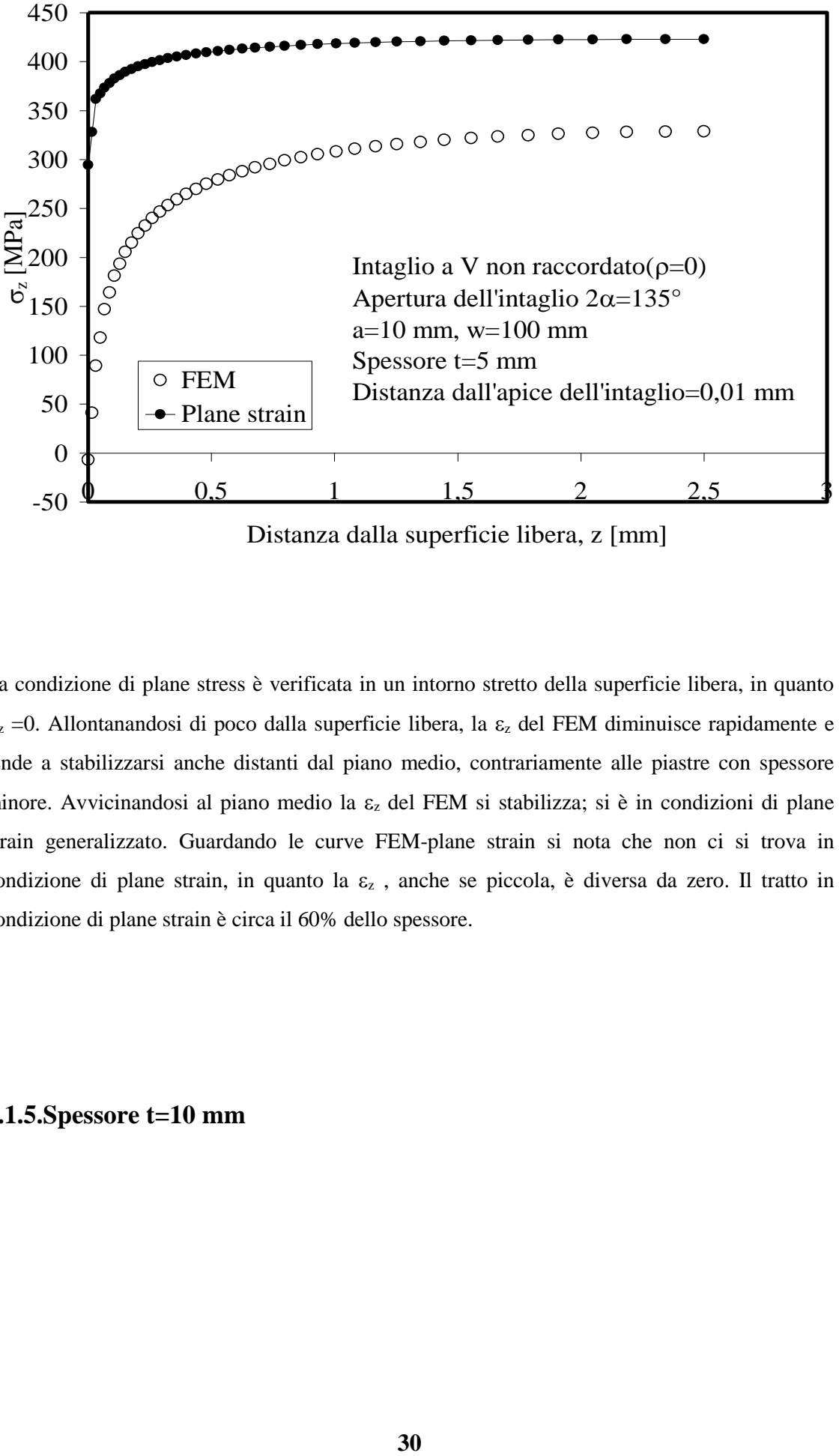

Distanza dalla superficie libera, z [mm]

La condizione di plane stress è verificata in un intorno stretto della superficie libera, in quanto  $\sigma_z$  =0. Allontanandosi di poco dalla superficie libera, la  $\varepsilon_z$  del FEM diminuisce rapidamente e tende a stabilizzarsi anche distanti dal piano medio, contrariamente alle piastre con spessore minore. Avvicinandosi al piano medio la  $\varepsilon_z$  del FEM si stabilizza; si è in condizioni di plane strain generalizzato. Guardando le curve FEM-plane strain si nota che non ci si trova in condizione di plane strain, in quanto la  $\varepsilon$ <sub>z</sub>, anche se piccola, è diversa da zero. Il tratto in condizione di plane strain è circa il 60% dello spessore.

**4.1.5.Spessore t=10 mm**

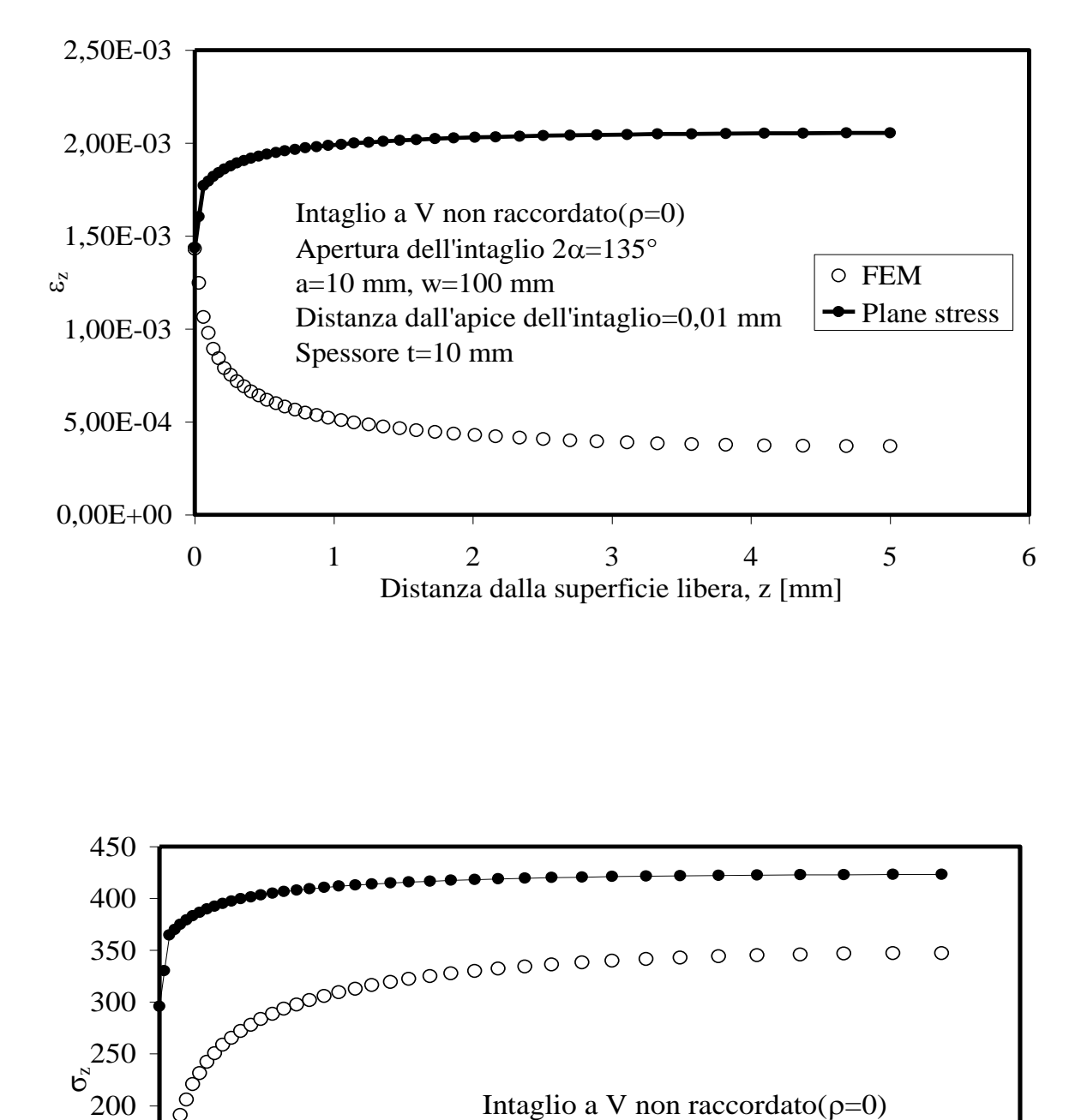

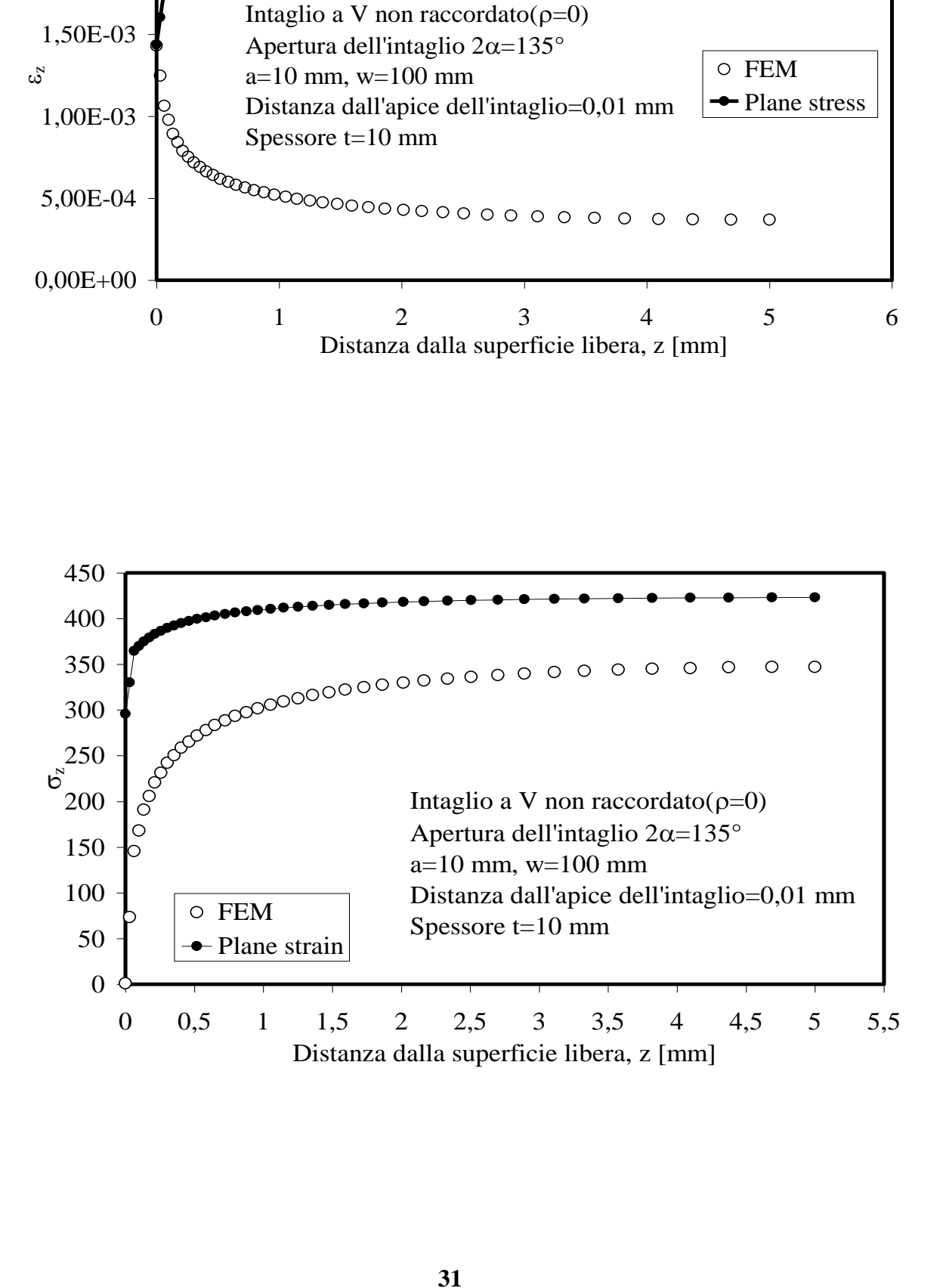

La condizione di plane stress è verificata sulla superficie libera, in quanto  $\sigma_z = 0$ ; discostandosi di molto poco dalla superficie libera  $\varepsilon_z$  del FEM cala drasticamente finché non comincia a stabilizzarsi rapidamente andando verso il piano medio. La zona di spessore con  $\varepsilon$  circa costante si è in condizioni di plane strain generalizzato; il tratto di plane strain generalizzato arriva quasi all'80 %. Analizzando le curve FEM-plane strain si nota che non si è ancora arrivati alla condizione di plane strain però nell'intorno del piano medio il divario tra le curve FEMplane strain non è più così accentuato come per gli spessori precedenti (divario che si aggira intorno al 20 %). Il tratto in plane strain raggiunge circa l'80% dello spessore.

#### **4.2.Piastra con intaglio a V raccordata**

L'analisi delle tensioni e deformazioni è stata fatta lungo l'apice dell'intaglio in quanto essendo presente un raccordo l'effetto di concentrazione di tensione è minore rispetto alla piastra intagliata senza raccordo.

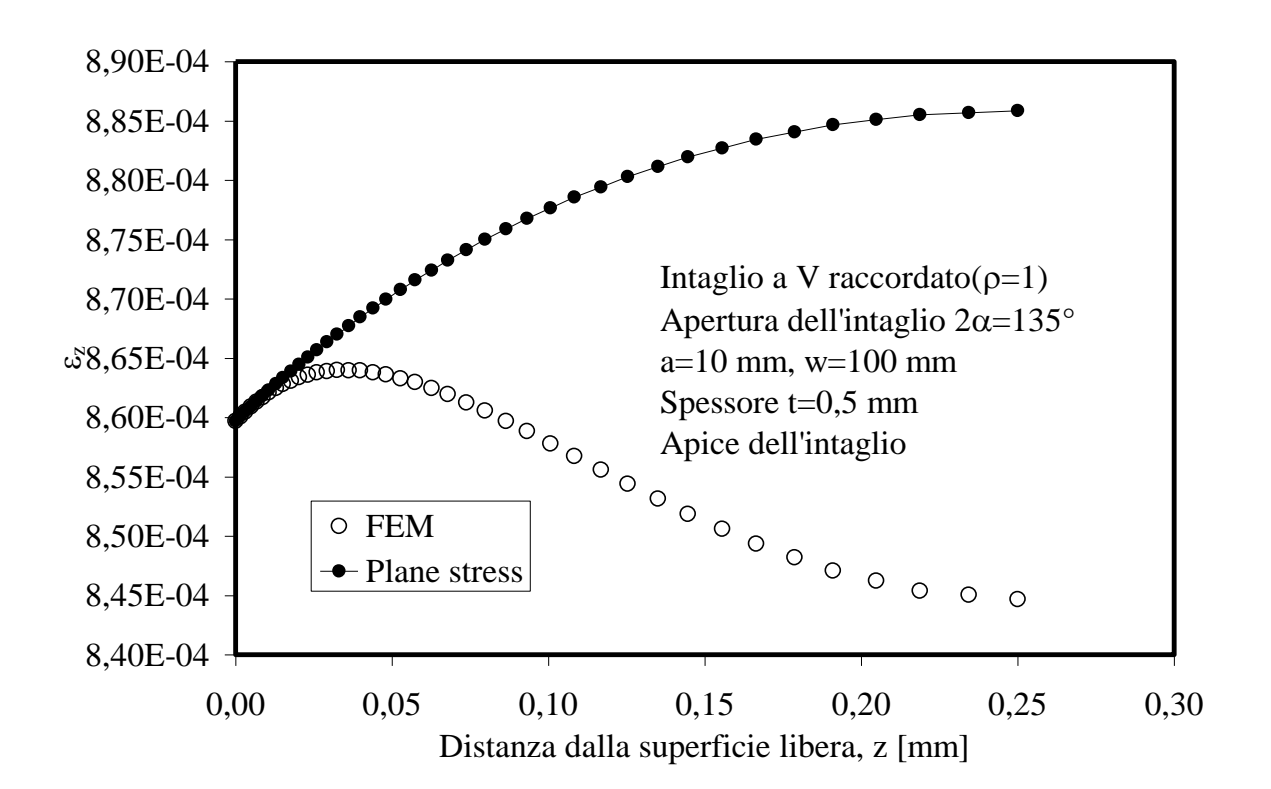

#### **4.2.1.Spessore t=0,5 mm**

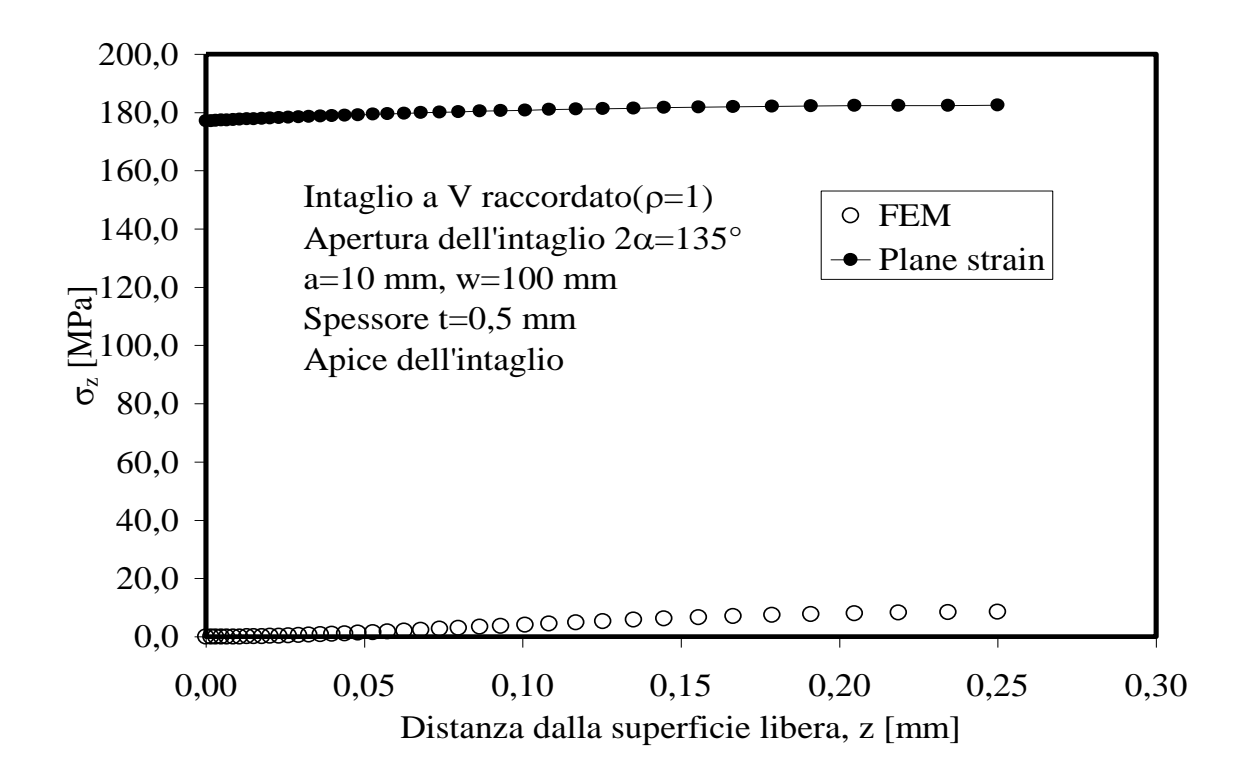

La condizione di plane stress è verificata nell'intorno della superficie libera in quanto  $\sigma_z = 0$ . Si nota però che le curve FEM-plane stress, allontanandosi dalla superficie libera, in valore non si discostano di molto; infatti la deviazione tra le due curve si aggira attorno al 5 %. In una prima analisi si potrebbe ritenere che la condizione di plane stress è lungo tutto lo spessore. Questo non è vero in quanto dal grafico FEM-plane strain si osserva che avvicinandosi al piano medio  $\sigma$ <sub>z</sub> del FEM è diversa da zero; inoltre si nota che si è molto distanti da una condizione di plane strain. In corrispondenza del piano medio, per un tratto molto piccolo, la  $\varepsilon$  del FEM è circa costante quindi ci si trova in condizione di plane strain generalizzato.

**4.2.2.Spessore t=1 mm**

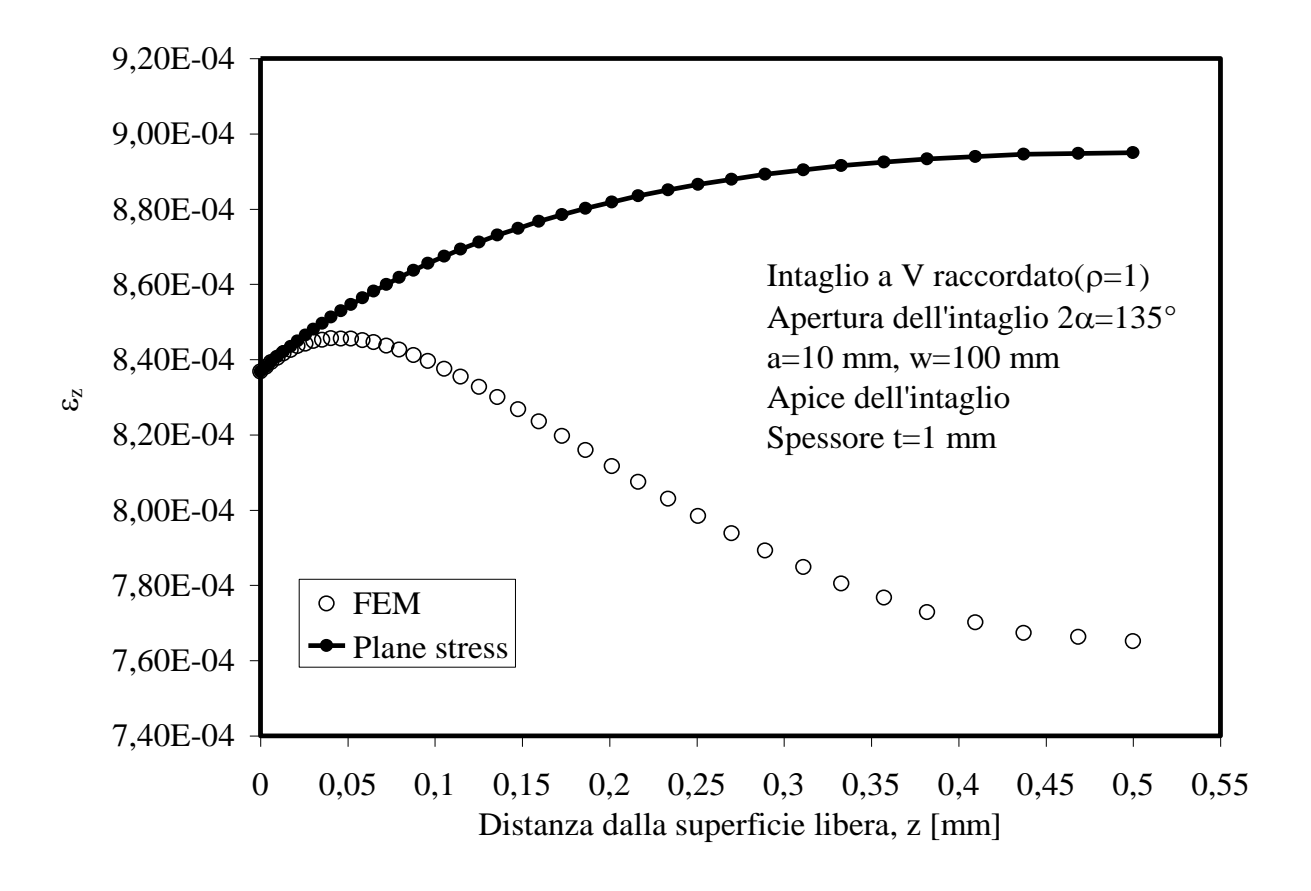

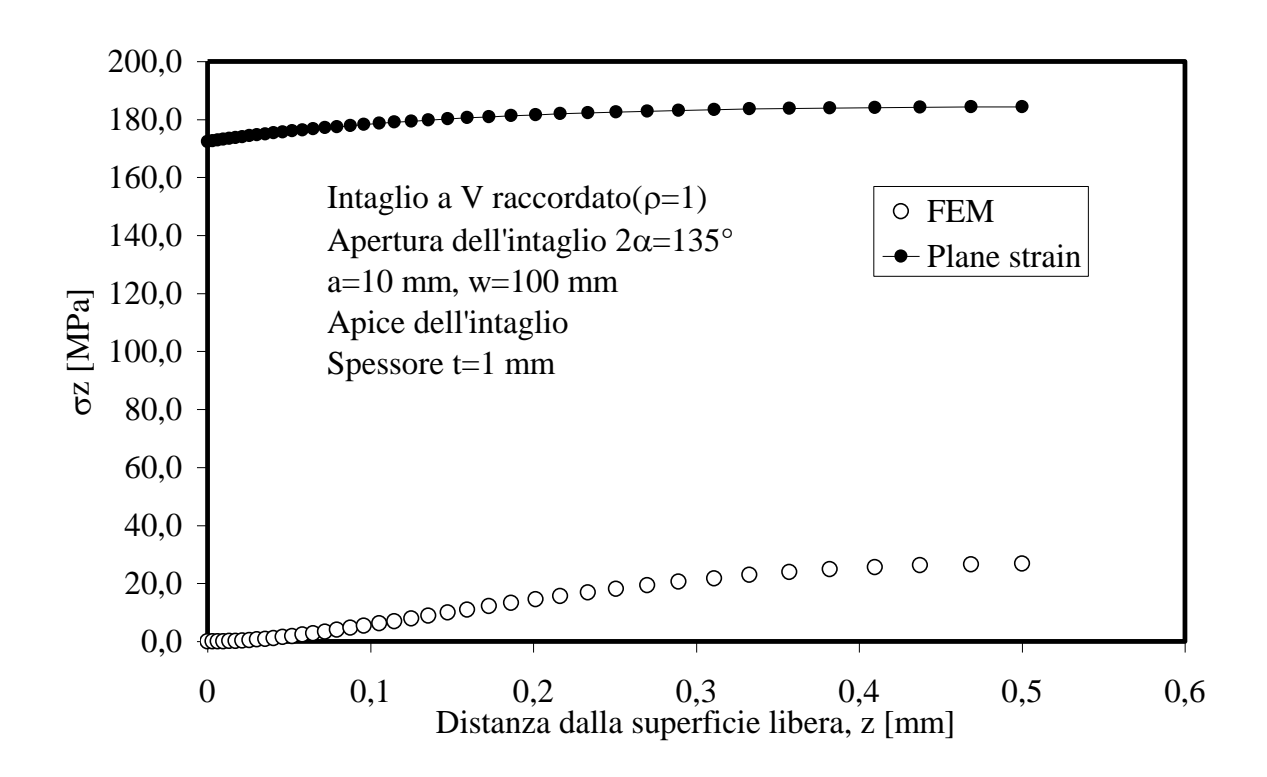

Analizzando le curve FEM-plane stress si nota che la condizione di plane stress è verificata nell'intorno della superficie libera in quanto  $\sigma_z = 0$ . Allontanandosi dalla superficie libera  $\varepsilon_z$  del FEM diminuisce in maniera blanda fino ad assumere un valore circa costante in corrispondenza del piano medio. In questa zona si è in condizione di plane strain generalizzato. La condizione di plane strain non si raggiunge mai, in quanto dal grafico FEM-plane strain si nota che  $\varepsilon_z$  è diversa da zero. Rispetto al caso precedente, il divario tra valori FEM e valori di plane stress è circa del 20 % mentre la tensione è quasi raddoppiata diminuendo di poco il divario tra curve FEM-plane strain.

#### **4.2.3.Spessore t=2 mm**

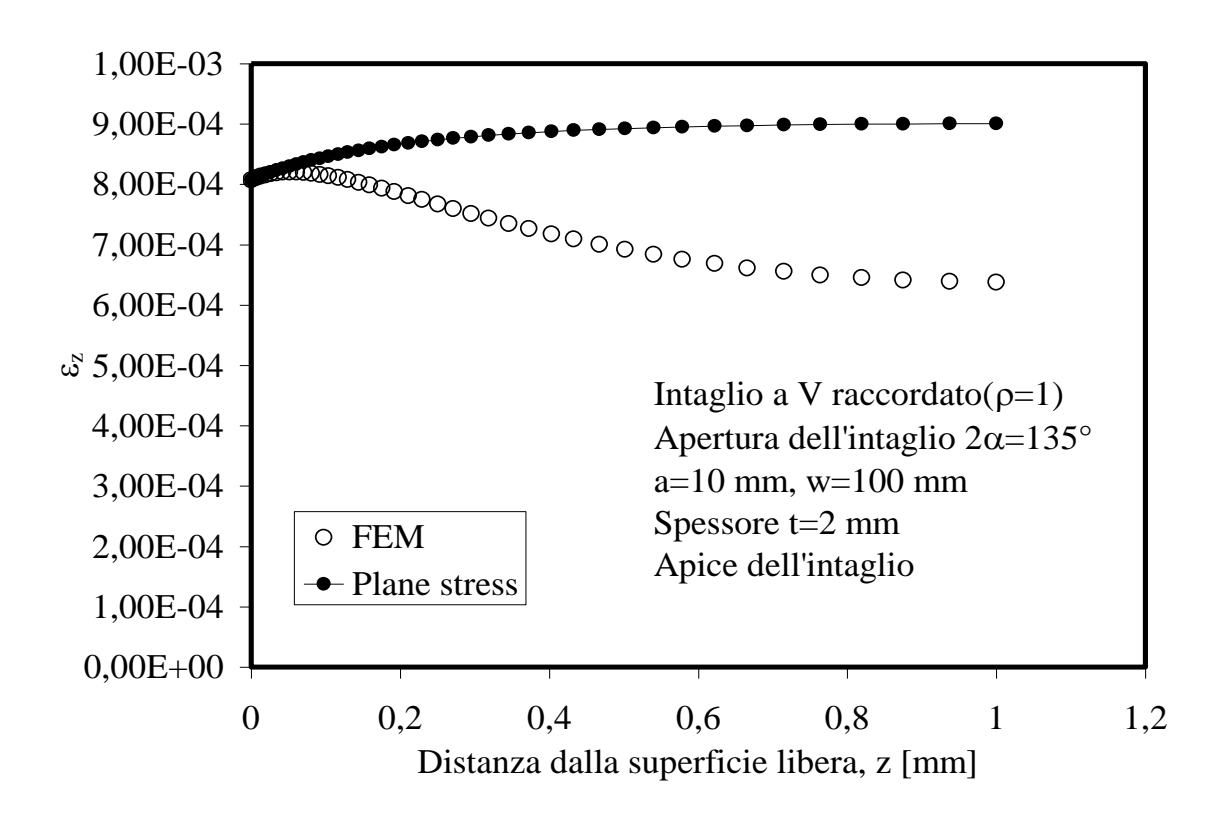

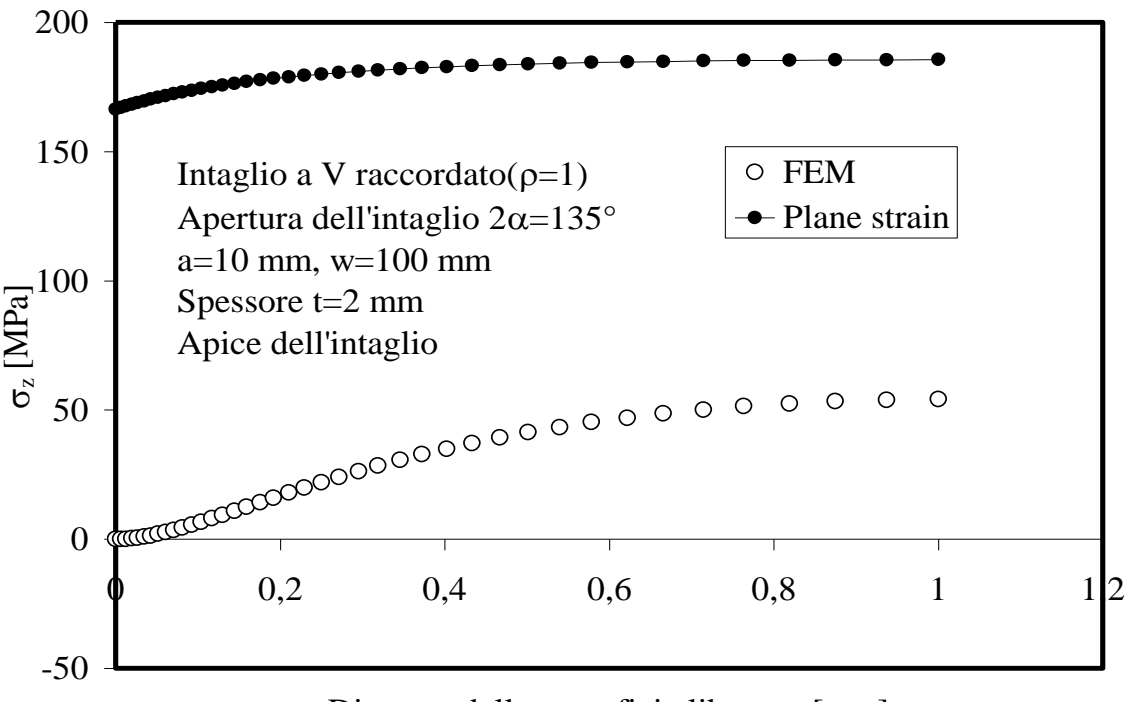

Distanza dalla superficie libera, z [mm]

La condizione di plane stress si verifica dove  $\sigma_z$  è uguale a zero cioè nelle vicinanze della superficie libera. La  $\varepsilon_z$  del FEM, man mano che ci si allontana dalla superficie libera, diminuisce fino a stabilizzarsi nelle vicinanze del piano medio. Vicino al piano quindi si è in condizioni di plane stress generalizzato. Analizzando le curve FEM-plane strain si deduce che si è lontani dalla condizione di plane strain, in quanto le curve si discostano di più del 100% e inoltre  $\varepsilon_z$  non è mai nulla. Il tratto in cui  $\varepsilon_z$  del FEM è circa costante è più definito rispetto ai casi precedenti; infatti il tratto in plane strain generalizzato è circa il 20 % dello spessore.

**4.2.4.Spessore t=5 mm**

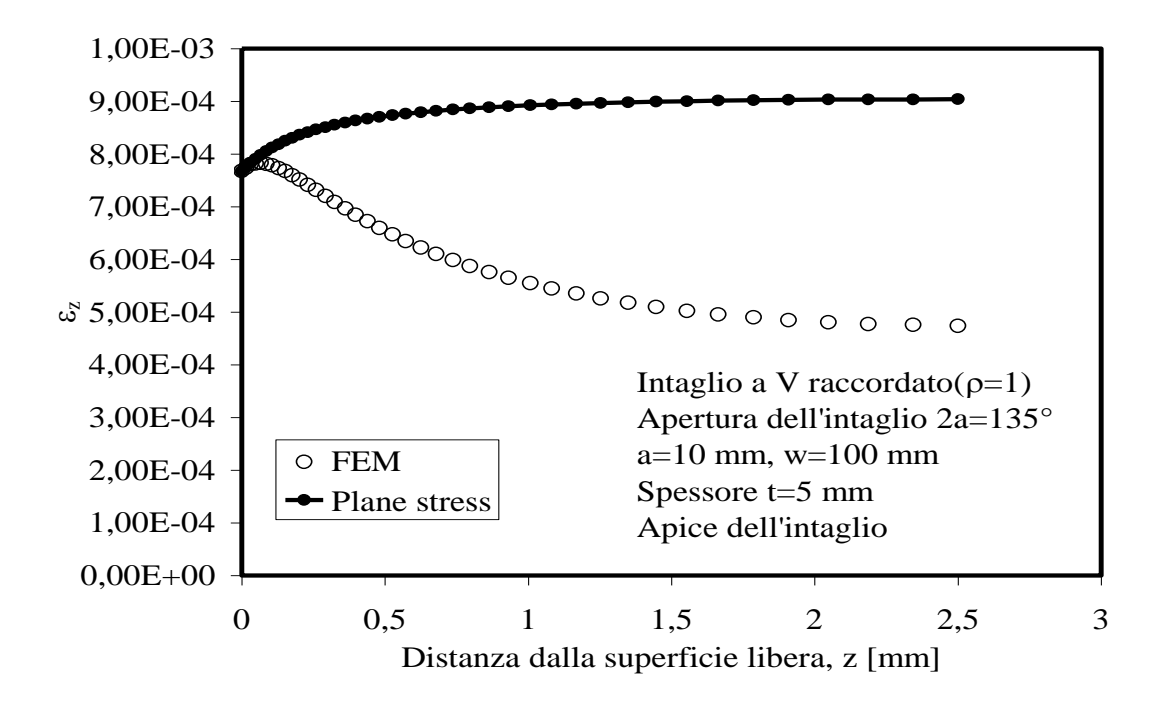

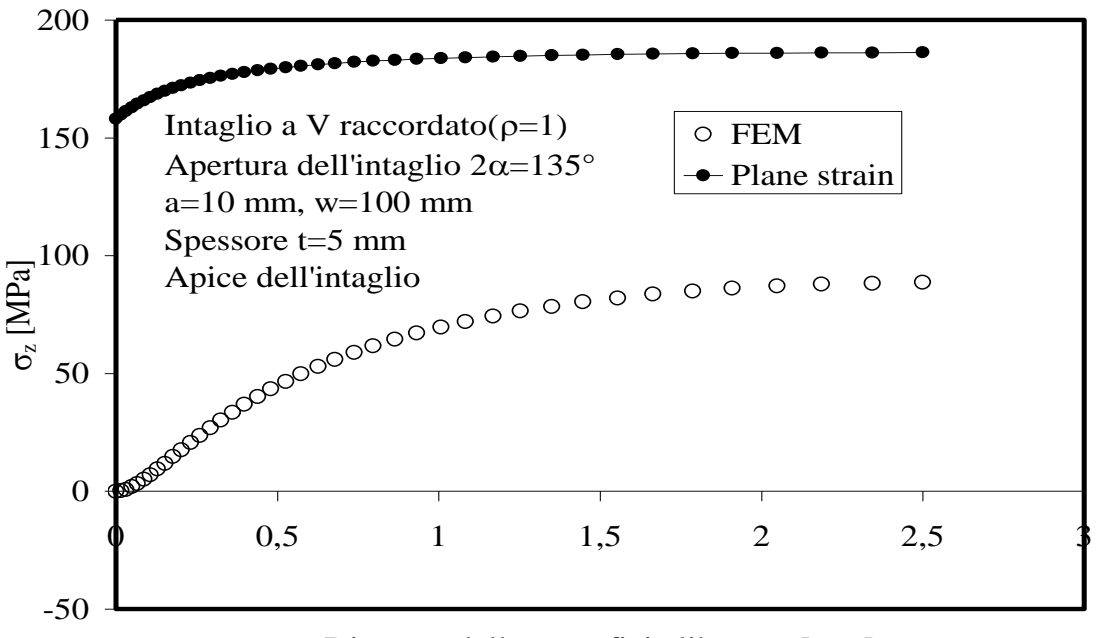

Distanza dalla superficie libera, z [mm]

Dalle curve FEM-plane stress si nota che in corrispondenza della superficie libera  $\sigma_z$  è nulla e per questo ci si trova in condizioni di plane stress. Allontanandosi dalla superficie libera,  $\varepsilon_z$  del FEM diminuisce e poi comincia a stabilizzarsi, fino ad arrivare al piano medio in cui è circa costante; in questa zona ci si trova in condizione di plane stress generalizzato. Il divario tra le curve FEM-plane stress arriva fino all'80%. Analizzando le curve FEM-plane strain si nota che si è ancora lontani da una condizione di plane strain in quanto  $\varepsilon_z$  non è mai nulla; rispetto ai casi precedenti il divario tra le due curve è diminuito. Il tratto in plane strain generalizzato è raddoppiato rispetto alla piastra precedente.

#### **4.2.5.Spessore t=10 mm**

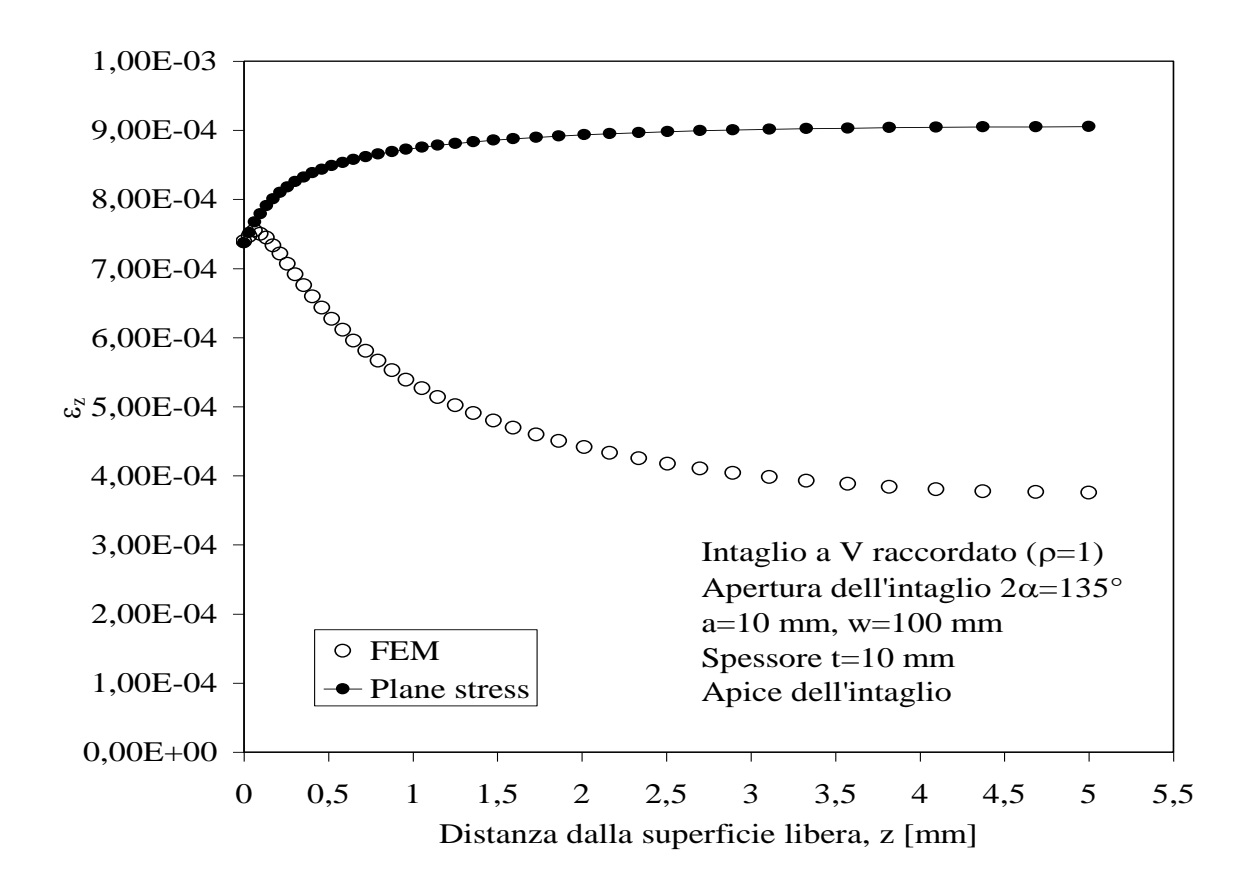

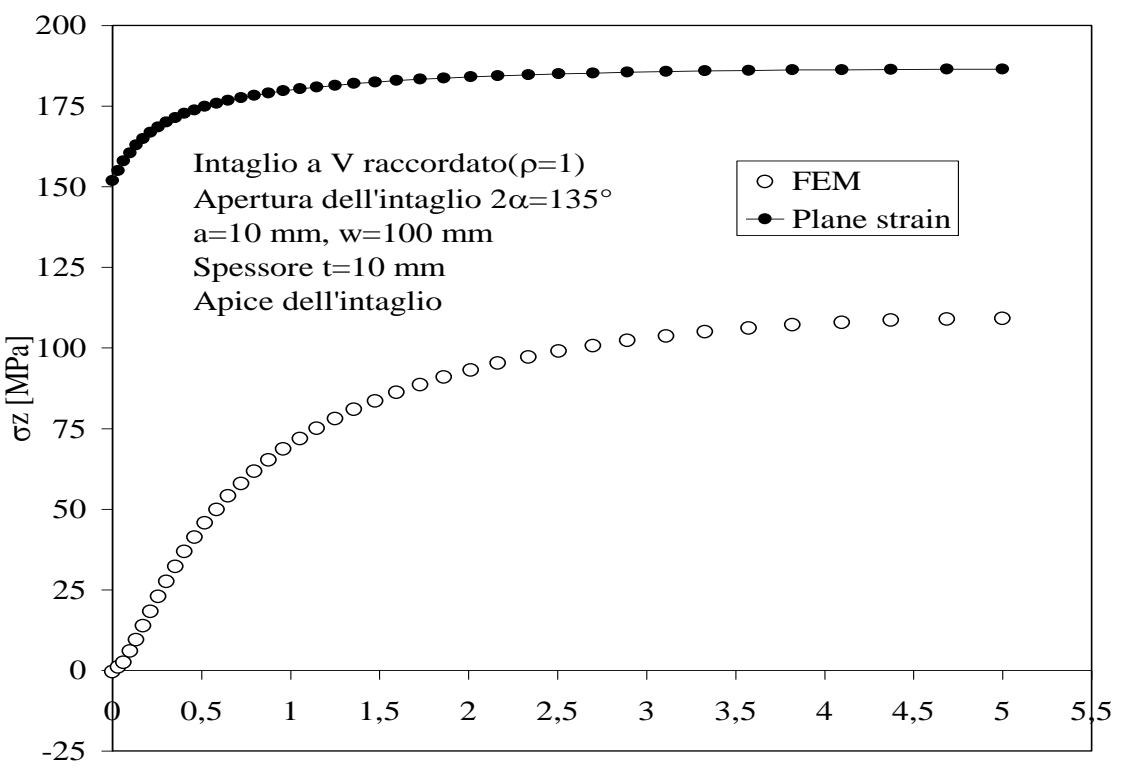

Distanza dalla superficie libera, z [mm]

Analizzando le curve FEM-plane stress si nota che la condizione di plane stress è verificata in corrispondenza della superficie libera in quanto  $\sigma_z=0$ . Allontanandosi dalla superficie libera,  $\varepsilon_z$ del FEM diminuisce finché non comincia a stabilizzarsi nelle vicinanze del piano medio; il tratto di spessore in cui  $\varepsilon_z$  è circa costante, si verifica la condizione di plane strain generalizzato. Dalle curve FEM-plane strain si vede che la condizione di plane strain non è mai raggiunta; questo è confermato dal fatto che  $\varepsilon$  del FEM, anche se molto piccola, non assume mai il valore zero. Si osserva che il divario minimo tra le due curve, cioè FEM-plane strain, è circa dell'60 %. Il tratto in cui si verifica plane strain generalizzato arriva circa al 60% dello spessore.

# **5 CONCLUSIONI**

Dai risultati ottenuti è possibile determinare il comportamento delle piastre al variare dello spessore. Affinché si verifichi una condizione di plane strain la piastra raccordata necessita di spessori maggiori rispetto alla piastra non raccordata; al contrario per arrivare alla condizione di plane stress la piastra non raccordata necessita di spessori minori rispetto alla piastra raccordata. Infatti il divario minimo tra le curve FEM-plane strain per la piastra raccordata è circa del 60% mentre per la piastra non raccordata è circa del 20%; per le curve FEM-plane stress, nel caso della piastra raccordata il divario minimo è circa del 5 % quando nel caso della piastra non raccordata è circa del 50 %. In entrambi i casi, aumentando lo spessore, aumenta il tratto lungo lo spessore in cui  $\varepsilon_z$  del FEM è costante, cioè aumenta il tratto in condizione di plane strain generalizzato. In corrispondenza della superficie libera la condizione di plane stress sarà sempre verificata in quanto per equilibrio  $\sigma_z$  lungo le pareti della piastra è zero. La tensione  $\sigma_z$  aumenta con l'aumentare dello spessore e  $\varepsilon_z$  diminuisce col diminuire dello spessore. Detto questo si può affermare che per spessori molto piccoli è verificata la condizione di plane stress mentre per spessori elevati è verificata la condizione di plane strain o plane strain generalizzato.

Lo scopo di questa tesina è quello di verificare che per piastre molto sottili è verificata la condizione di plane stress mentre per piastre con spessore elevato è verificata la condizione di plane strain o plane strain generalizzato. Si nota che non esiste un valore dello spessore unico e preciso per definire una condizione che valga per qualsiasi piastra in quanto tale valore dipende dalla geometria.

## **BIBLIOGRAFIA**

Quaresimin M. e Zappalorto M. (2012). *Lezioni ed Esercizi di Costruzione di Macchine e Laboratorio*

Atzori B. e Ricotta M. *Appunti sintetici sul Metodo Degli Elementi Finiti*

#### **RINGRAZIAMENTI**

Dei doverosi ringraziamenti vanno al *professore-ingegnere Marino Quaresimin* per l'opportunità data di poter svolgere questa tesina, all'ingegner *Carraro* e al *professoreingegnere Zappalorto* per il supporto fornito e per la loro disponibilità costante.

Inoltre vorrei ringraziare la *mia famiglia*, in particolare i miei genitori, in quanto ha creduto e riposto totale fiducia in me, parte di tutto ciò che ho ottenuto è merito loro. Ringrazio *gli amici* per la vicinanza durante questo percorso.